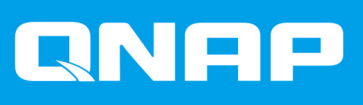

# **QSW-M5216-1T**

# **Guía del usuario**

Versión del documento: 1 07/01/2022

# **Contenido**

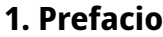

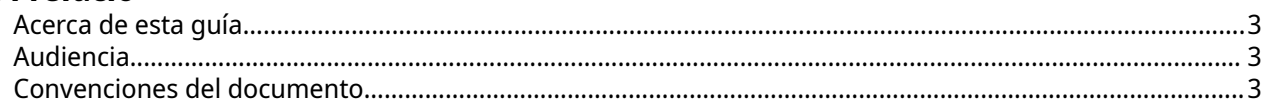

# 2. Descripción general del producto

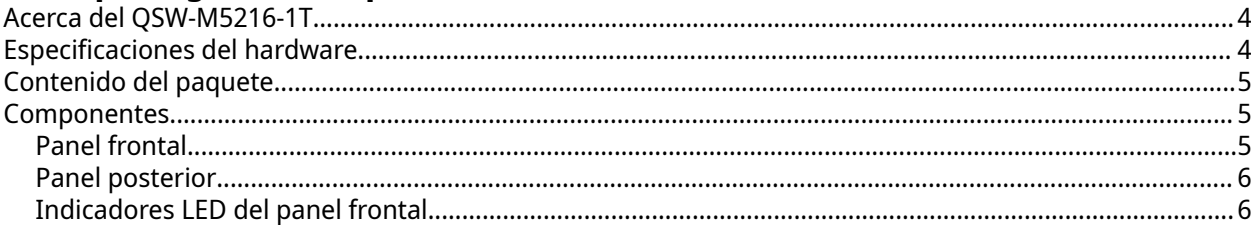

# 3. Instalación y acceso

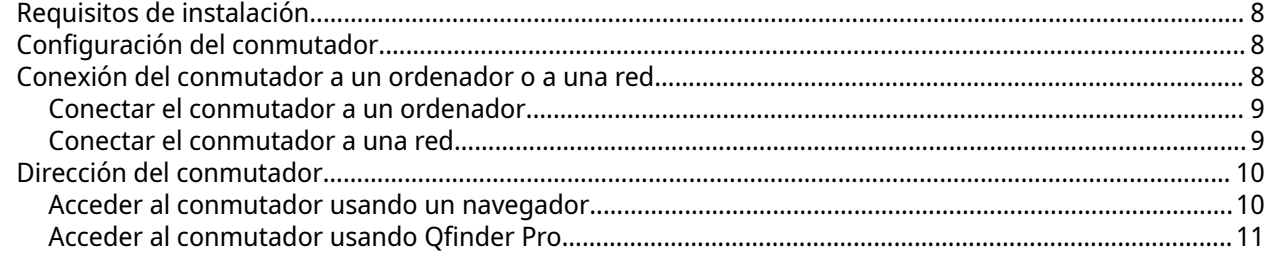

# 4. Operaciones básicas

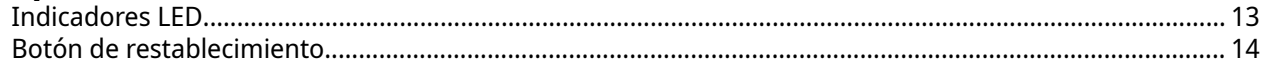

# **5. QSS**

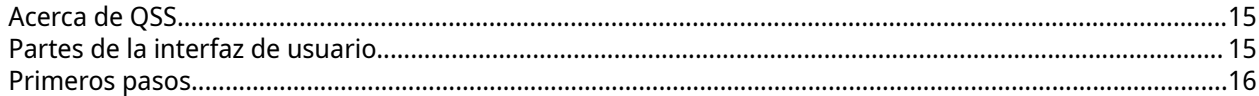

# 6. Administración de red

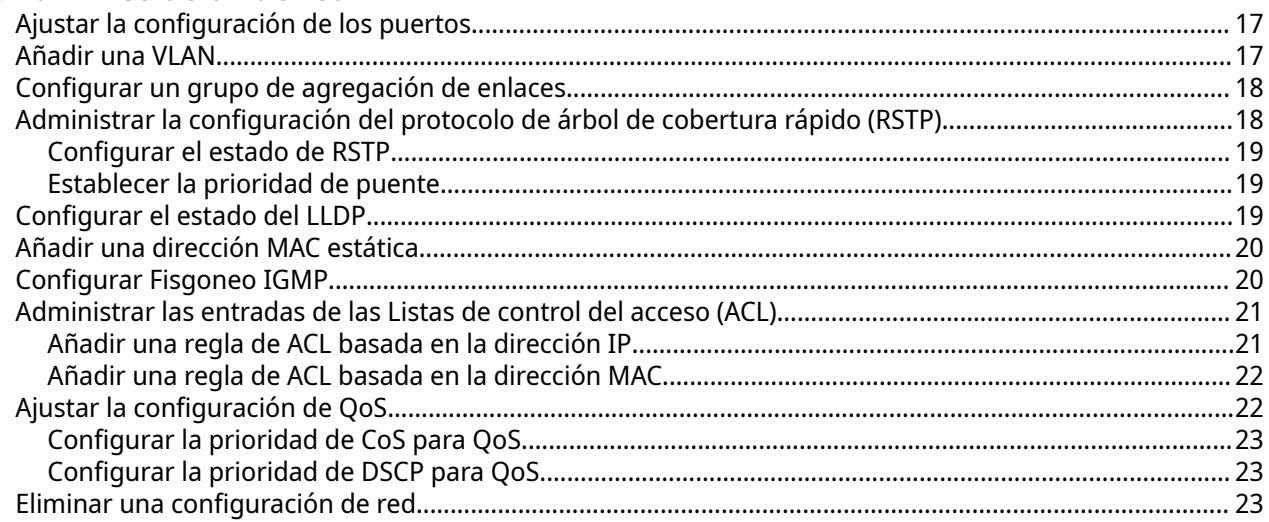

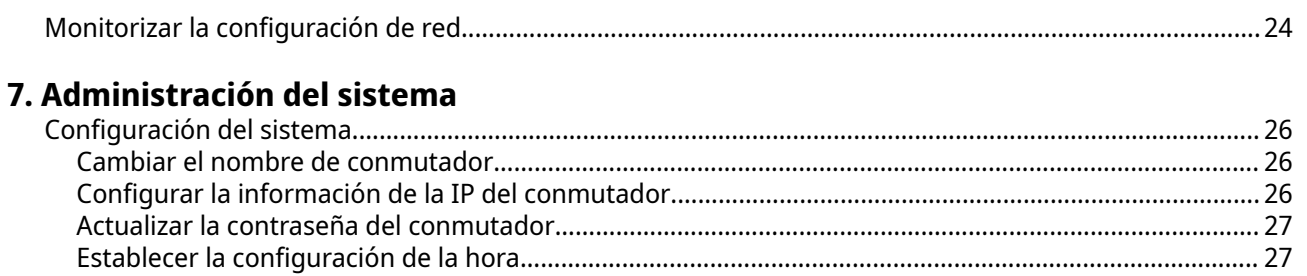

# 8. Ayuda y otros recursos

#### 9. Glosario

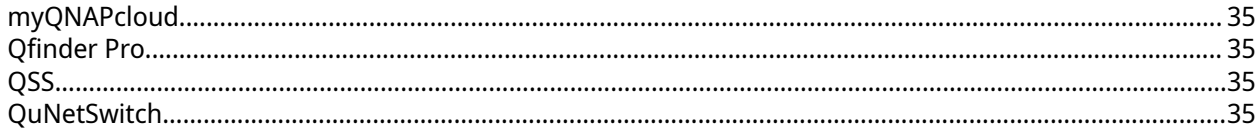

#### 10. Avisos

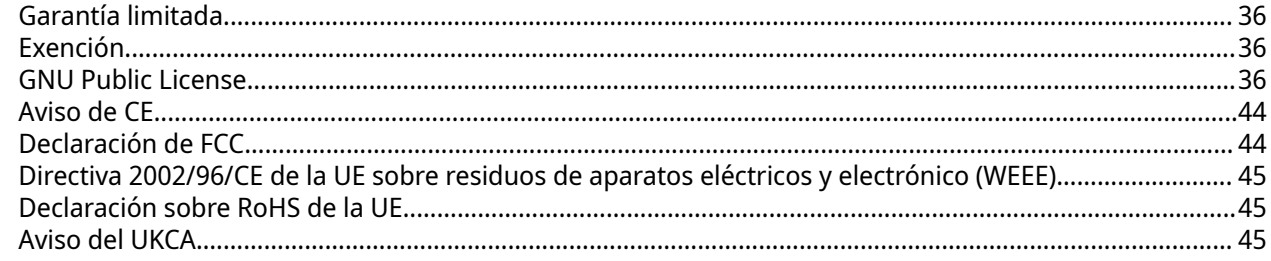

 $\sim$ 

# <span id="page-3-0"></span>**1. Prefacio**

#### **Acerca de esta guía**

Esta guía ofrece información sobre el conmutador de red QNAP QSW-M5216-1T, así como instrucciones paso a paso para instalar el hardware. También contiene instrucciones sobre operaciones básicas e información de asistencia.

### **Audiencia**

Este documento está destinado a consumidores y administradores de almacenamiento. Esta guía presupone que el usuario tiene una compresión básica de los conceptos de almacenamiento y copia de seguridad.

# **Convenciones del documento**

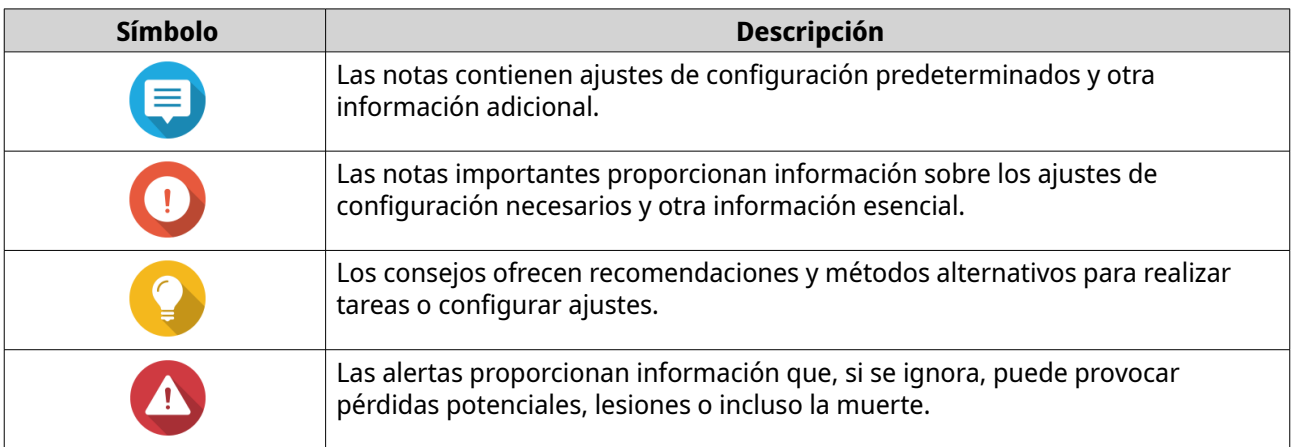

# <span id="page-4-0"></span>**2. Descripción general del producto**

Este capítulo contiene información básica sobre el dispositivo QNAP.

#### **Acerca del QSW-M5216-1T**

El QSW-M5216-1T es un conmutador gestionable de Capa 2 que incluye dieciséis puertos SFP28 25 GbE y un puerto 10GBASE-T para la transferencia de datos de alta velocidad. El factor de forma compacto permite una implementación de sucursales sencilla y le permite gestionar las operaciones del conmutador utilizando el QNAP Switch System (QSS).

#### **Especificaciones del hardware**

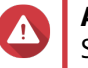

#### **Aviso**

Si su producto QNAP tiene defectos de hardware, devuélvalo a QNAP o a un centro de reparaciones autorizado por QNAP para su mantenimiento o sustitución. Cualquier intento de reparar o llevar a cabo procedimientos de mantenimiento en el producto por su parte o por un tercero no autorizado invalidará la garantía.

QNAP no se responsabiliza de ningún daño o pérdida de datos provocado por modificaciones no autorizadas o por la instalación de aplicaciones de terceros no compatibles.

Para obtener más información, consulte las [Términos y condiciones de la garantía de](http://www.qnap.com/warranty) [QNAP](http://www.qnap.com/warranty).

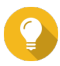

#### **Consejo**

Las especificaciones del modelo pueden cambiar sin previo aviso. Para ver las últimas especificaciones, vaya a [https://www.qnap.com.](https://www.qnap.com)

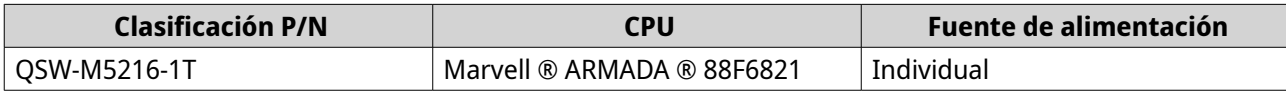

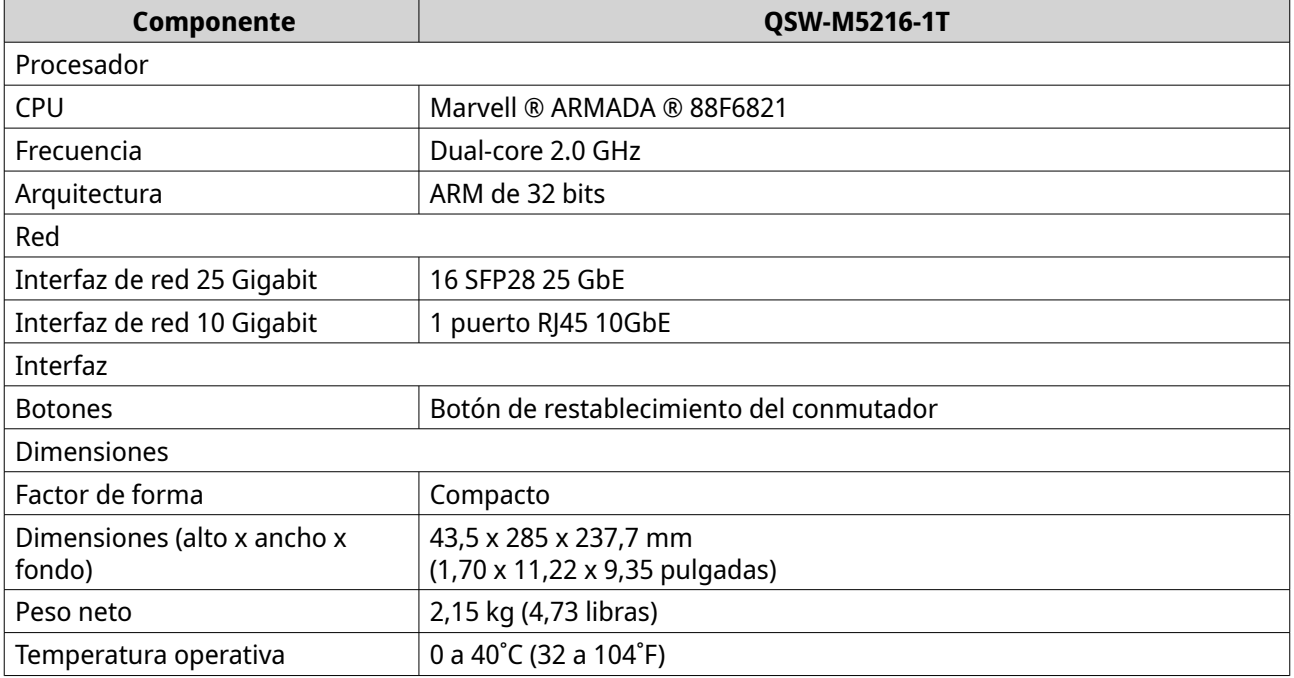

<span id="page-5-0"></span>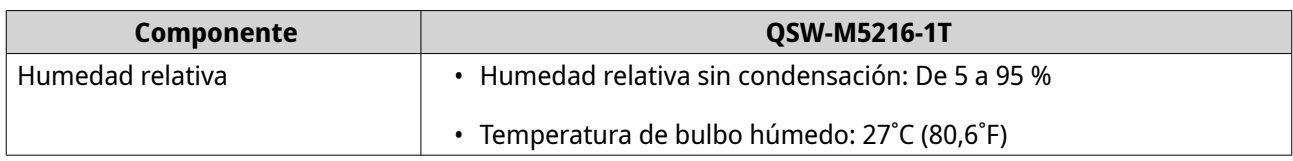

# **Contenido del paquete**

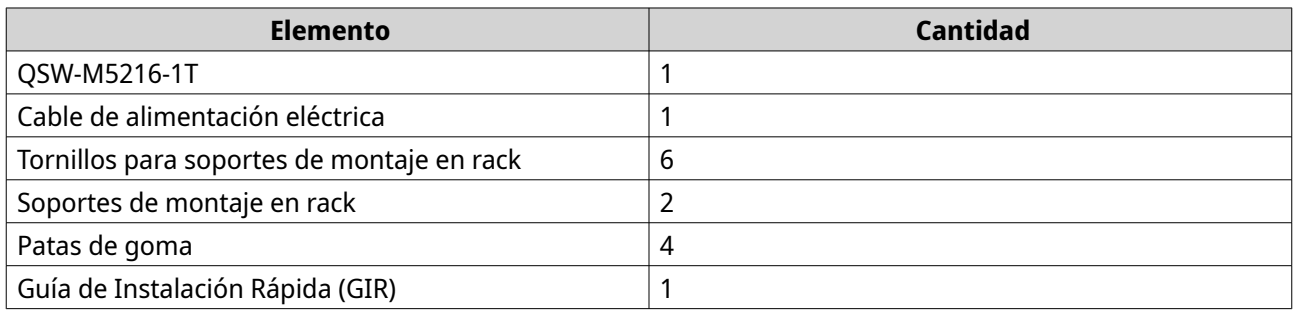

# **Componentes**

# **Panel frontal**

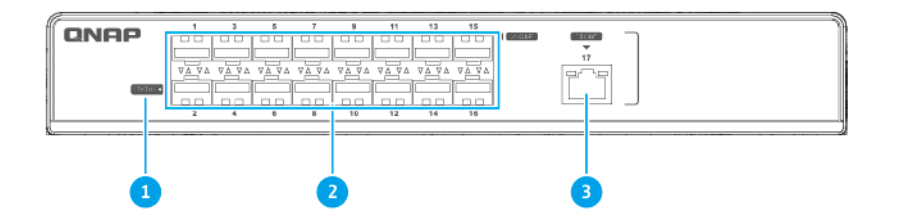

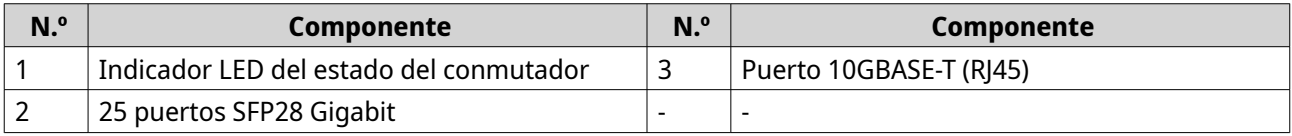

# <span id="page-6-0"></span>**Panel posterior**

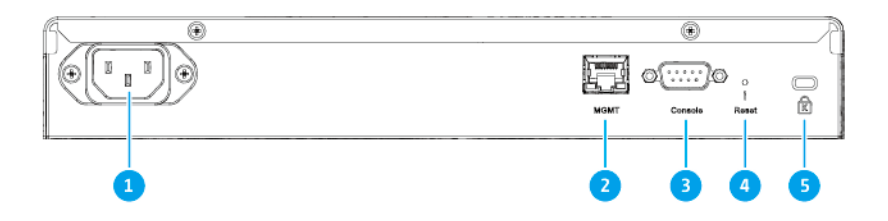

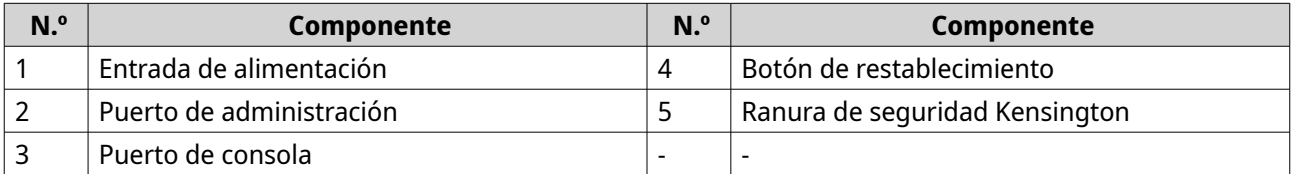

# **Indicadores LED del panel frontal**

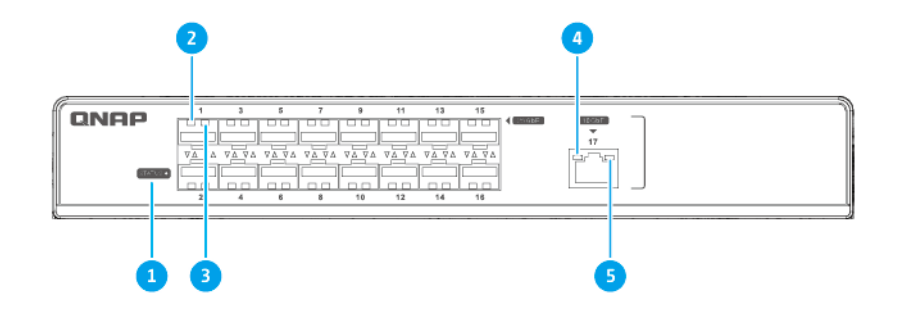

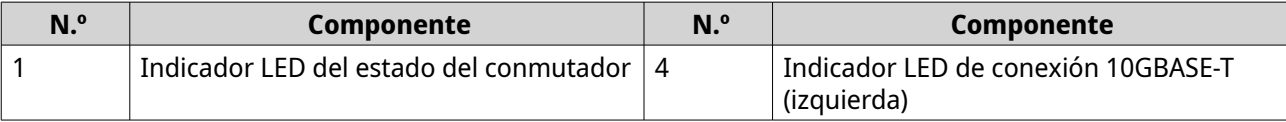

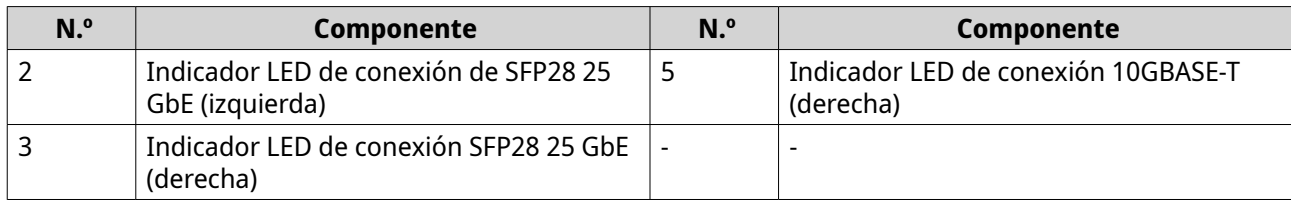

# <span id="page-8-0"></span>**3. Instalación y acceso**

Esta sección ofrece pasos para la instalación de hardware específico y para el acceso al conmutador.

### **Requisitos de instalación**

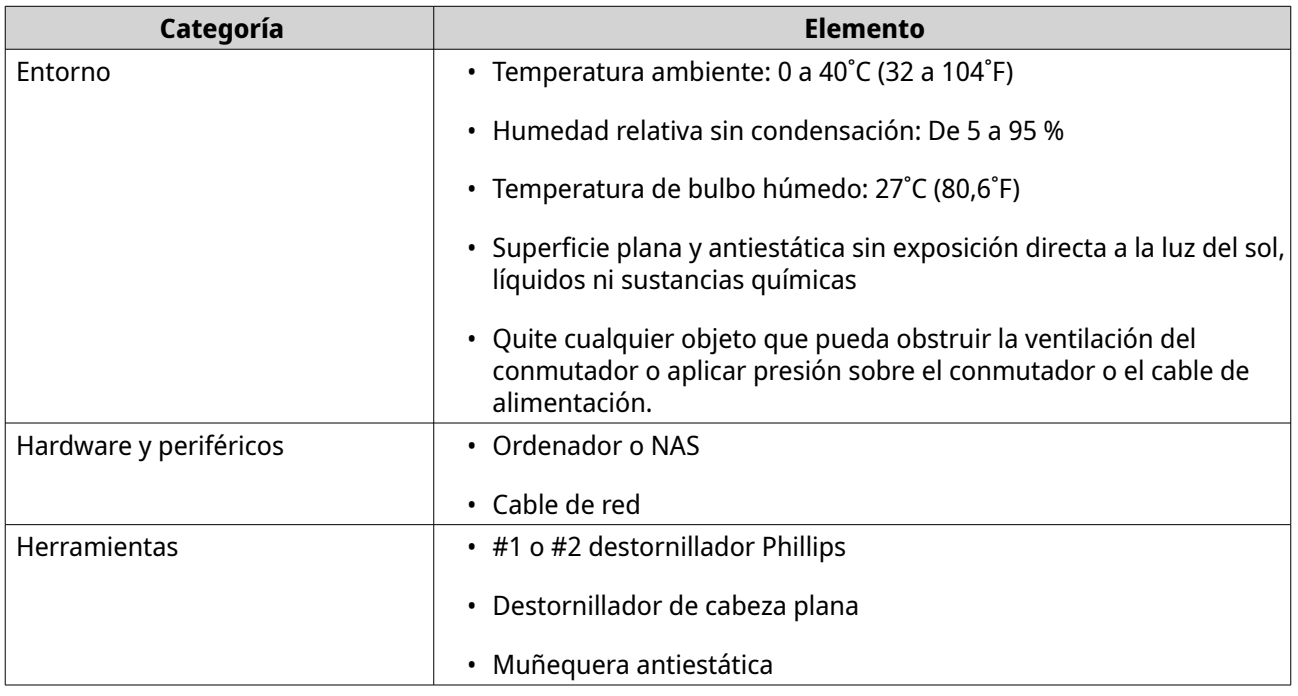

#### **Configuración del conmutador**

- **1.** Coloque su conmutador en un entorno que cumpla los requisitos. Para más información, consulte Requisitos de instalación.
- **2.** Instale el conmutador en un bastidor. Puede encontrar la información de instalación en el paquete del kit de rieles.
- **3.** Encienda el conmutador. Para más información, consulte [Panel posterior](#page-6-0).
- **4.** Conecte el conmutador a un ordenador o a una red. Para más información, consulte Conexión del conmutador a un ordenador o a una red.
- **5.** Inicie sesión en QSS.

### **Conexión del conmutador a un ordenador o a una red**

El QSW-M5216-1T se puede conectar a un ordenador o a una red de área local. Para más información, consulte los siguientes temas:

- [Conectar el conmutador a un ordenador](#page-9-0)
- [Conectar el conmutador a una red](#page-9-0)

#### <span id="page-9-0"></span>**Conectar el conmutador a un ordenador**

Al conectar el conmutador a un NAS de QNAP, podrá expandir la capacidad de almacenamiento y hacer una copia de seguridad de los datos en otro NAS a través de conexiones de cable red a un puerto PoE del conmutador. No obstante, debe conectar el conmutador a un ordenador para ajustar la configuración del conmutador.

- **1.** Encienda el conmutador.
- **2.** Conecte el conmutador a un ordenador
	- **a.** Conecte el cable de red al puerto host del conmutador.
	- **b.** Conecte el cable de red a un puerto de red Gigabit del ordenador.

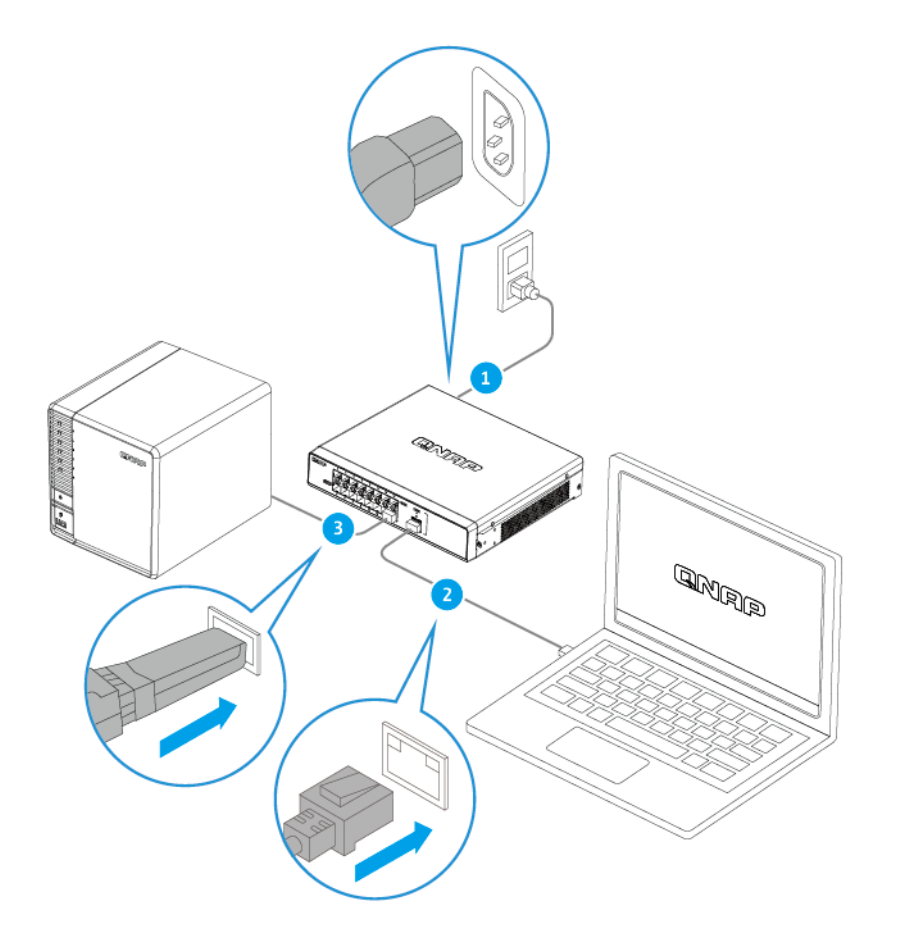

- **3.** Verifique que el equipo reconoce el conmutador.
	- **a.** Abra Qfinder Pro en el ordenador host.

# **Nota**

Para descargar Qfinder Pro, vaya a [https://www.qnap.com/utilities.](https://www.qnap.com/utilities)

**b.** Localice el conmutador en la lista.

#### **Conectar el conmutador a una red**

Puede conectar el conmutador a la red de área local a través del puerto del host o de un puerto PoE.

- <span id="page-10-0"></span>**1.** Encienda el conmutador.
- **2.** Conecte el conmutador a su red de área local utilizando el puerto host.
- **3.** Ejecute Qfinder Pro en un ordenador que esté conectado a la misma red de área local.

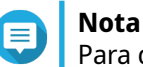

Para descargar Qfinder Pro, vaya a [https://www.qnap.com/utilities.](https://www.qnap.com/utilities)

- **4.** Localice el conmutador en la lista y después haga doble clic en el nombre o la dirección IP. Aparecerá la pantalla de inicio de sesión de QSS.
- **5.** Introduzca la información de inicio de sesión de QSS.
- **6.** Haga clic en **Iniciar sesión**.

#### **Dirección del conmutador**

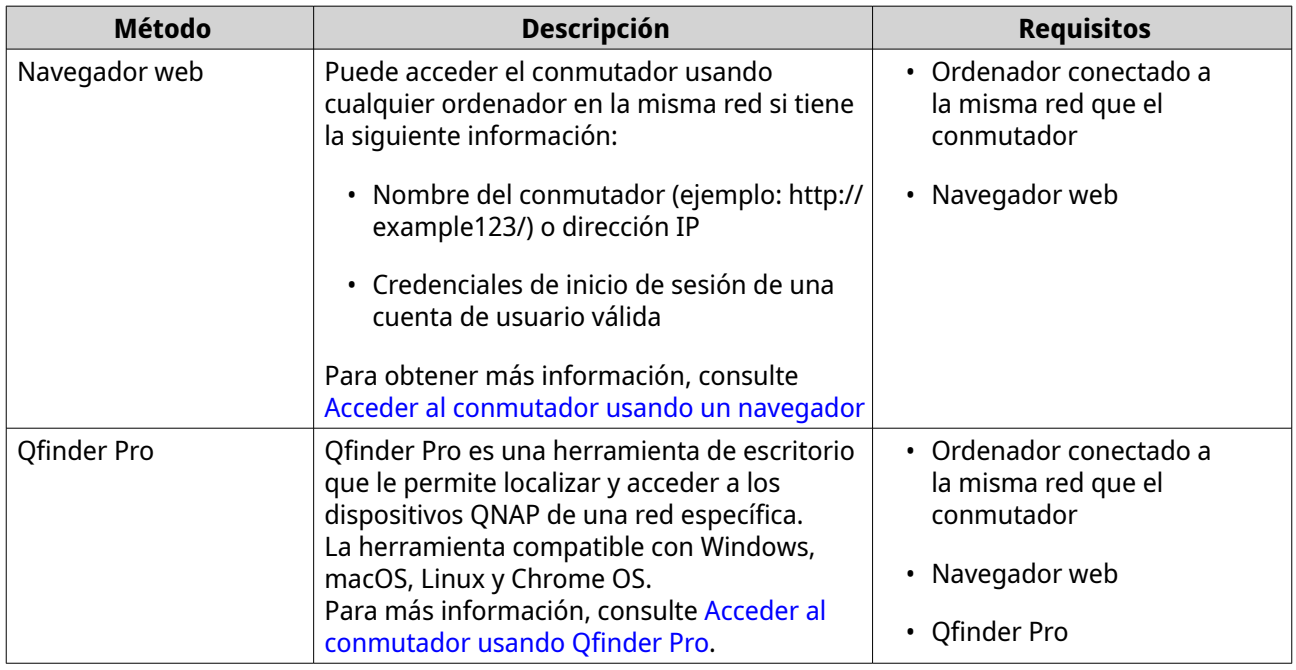

#### **Acceder al conmutador usando un navegador**

Puede acceder al conmutador usando cualquier ordenador en la red si conoce su dirección IP y las credenciales de inicio de sesión de una cuenta de usuario válida. Los conmutadores de QNAP admiten por defecto la configuración de cliente DHCP para la asignación de IP. Al conectarse a una red, el conmutador obtiene automáticamente una dirección IP de un servidor DHCP.

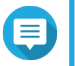

### **Nota**

- Si no conoce la dirección IP del conmutador, puede localizarla usando Qfinder Pro.
- Si el conmutador no está conectado a una red compatible con DHCP, puede acceder a la interfaz web del conmutador cambiando la dirección IP del ordenador a 169.254.100.102.
- La dirección IP predeterminada del conmutador es 169.254.100.101.
- <span id="page-11-0"></span>**1.** Compruebe que su ordenador esté conectado a la misma red que el conmutador.
- **2.** Abra un navegador web en su ordenador.
- **3.** Escriba la dirección IP del conmutador en la barra de direcciones. Aparecerá la página de inicio de sesión de QSS.
- **4.** Especifique el nombre de usuario y contraseña predeterminados.

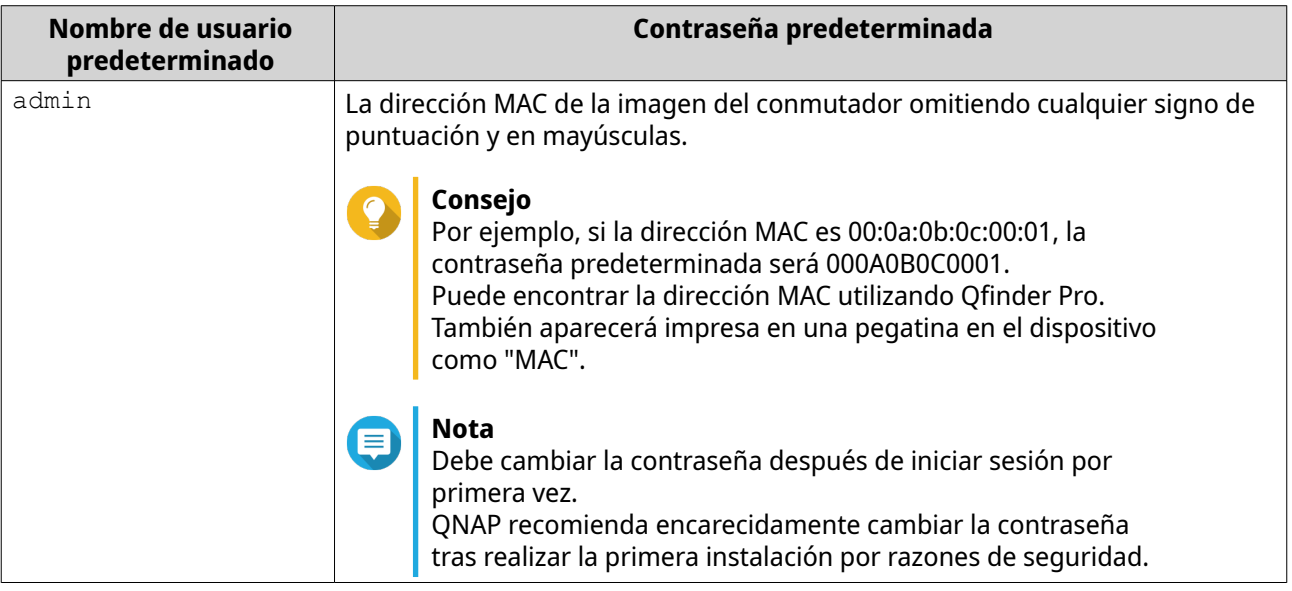

**5.** Haga clic en **Iniciar sesión**.

Aparecerá el escritorio de QSS.

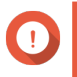

#### **Importante**

Tras configurar el conmutador, asegúrese de que cambia la dirección IP del ordenador a la configuración original.

#### **Acceder al conmutador usando Qfinder Pro**

**1.** Instale Qfinder Pro en un ordenador conectado a la misma red que el conmutador.

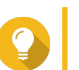

#### **Consejo**

Para descargar Qfinder Pro, vaya a<https://www.qnap.com/en/utilities>.

#### **2.** Abra Qfinder Pro.

Qfinder Pro busca automáticamente todos los dispositivos QNAP en la red.

- **3.** Localice el conmutador en la lista y después haga doble clic en el nombre o la dirección IP. La pantalla de inicio de sesión de QSS se abrirá en el navegador web predeterminado.
- **4.** Especifique el nombre de usuario y contraseña predeterminados.

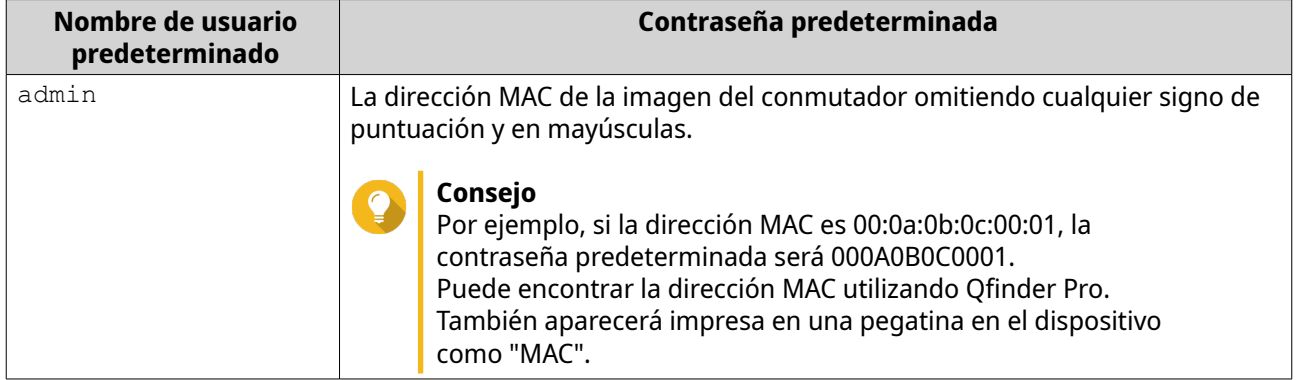

**5.** Haga clic en **Iniciar sesión**.

Aparecerá el escritorio de QSS.

# <span id="page-13-0"></span>**4. Operaciones básicas**

Este capítulo describe las operaciones básicas del conmutador.

# **Indicadores LED**

Los indicadores LED indican el estado del sistema e información relacionada cuando se enciende el conmutador. La siguiente información de LED solo se aplica cuando el conmutador está conectado a la red.

Para ver detalles sobre la ubicación de los LED, consulte [Indicadores LED del panel frontal.](#page-6-0)

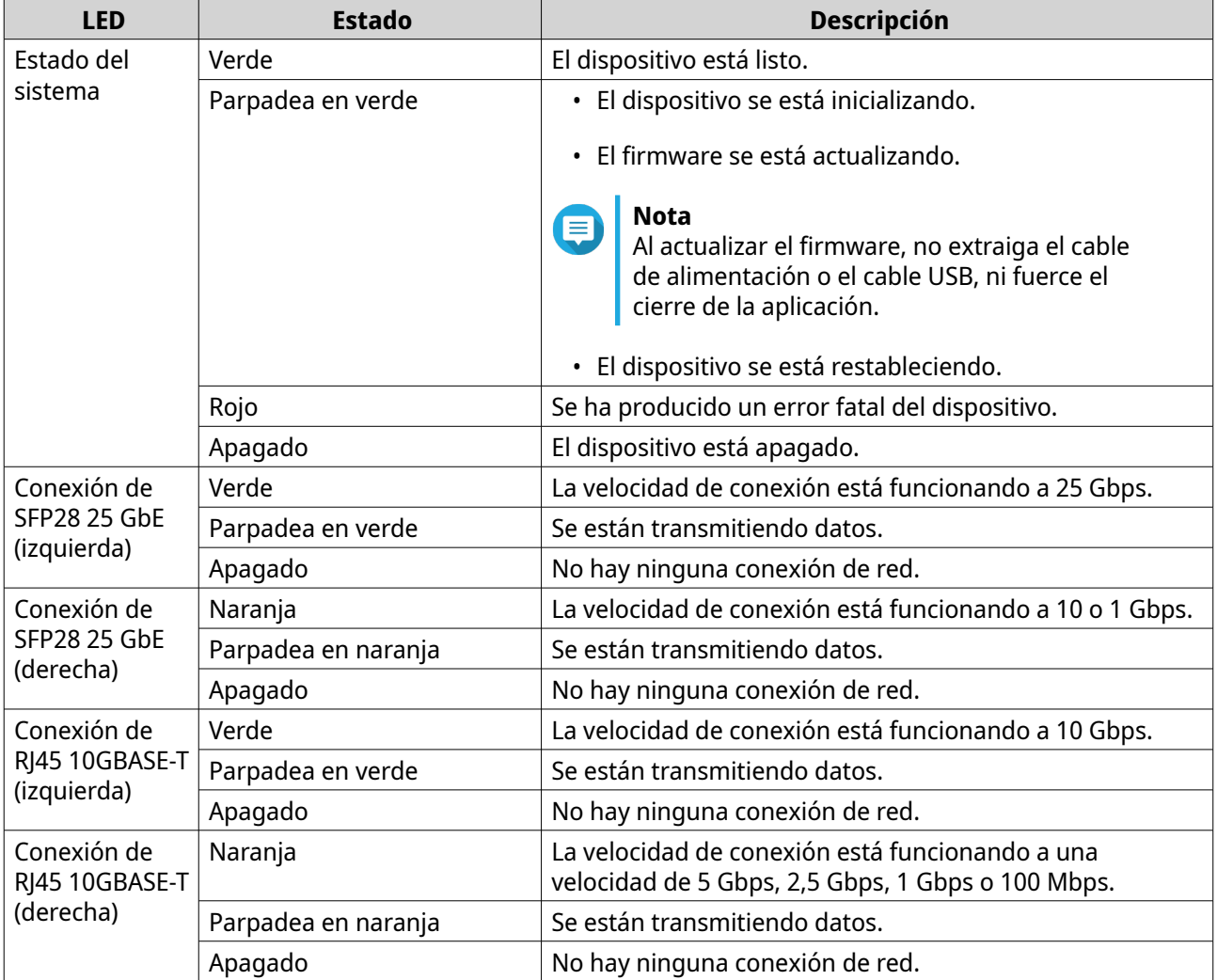

# <span id="page-14-0"></span>**Botón de restablecimiento**

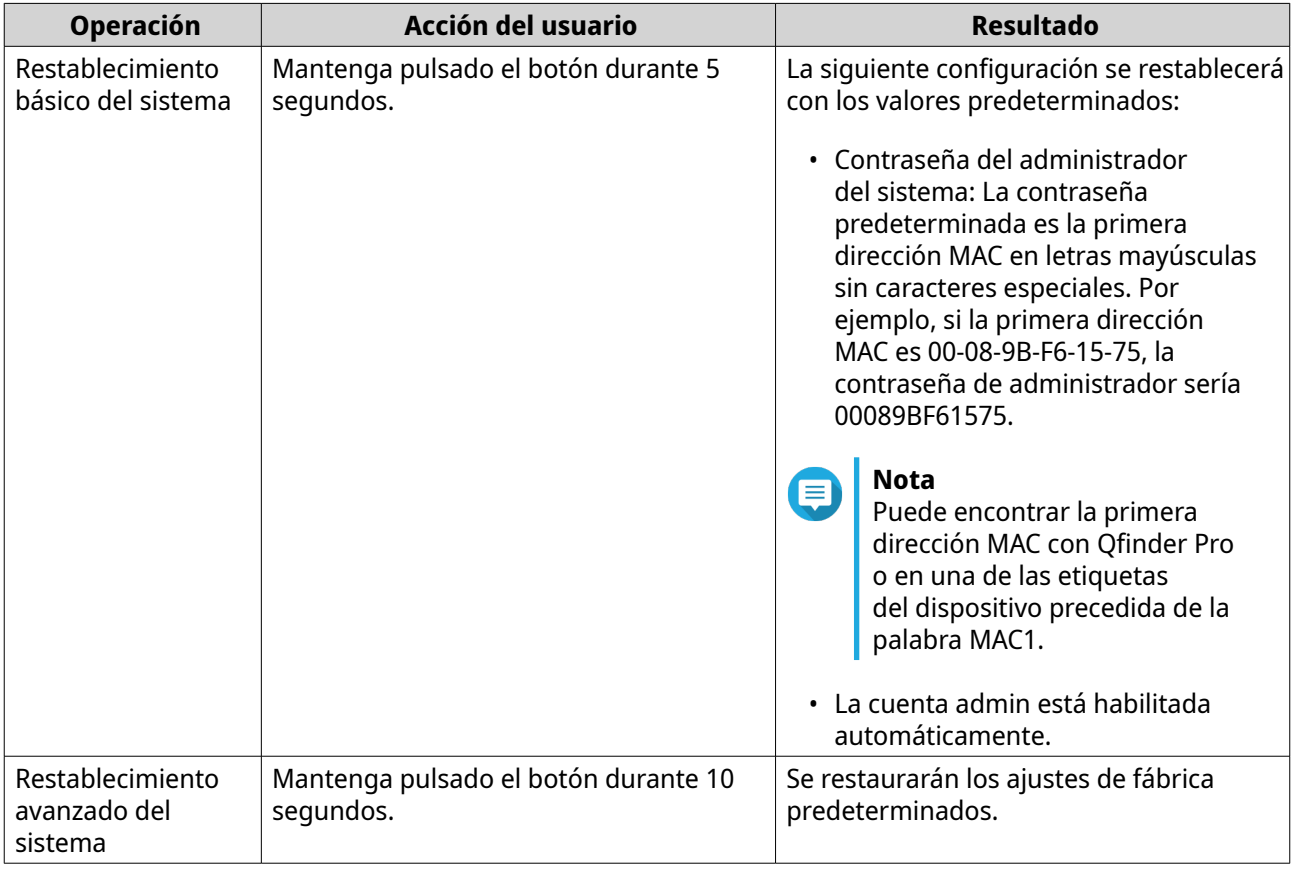

# <span id="page-15-0"></span>**5. QSS**

# **Acerca de QSS**

QSS es una herramienta de administración centralizada de sus conmutadores gestionables de QNAP.

# **Partes de la interfaz de usuario**

La interfaz de usuario de QSS tiene tres áreas principales.

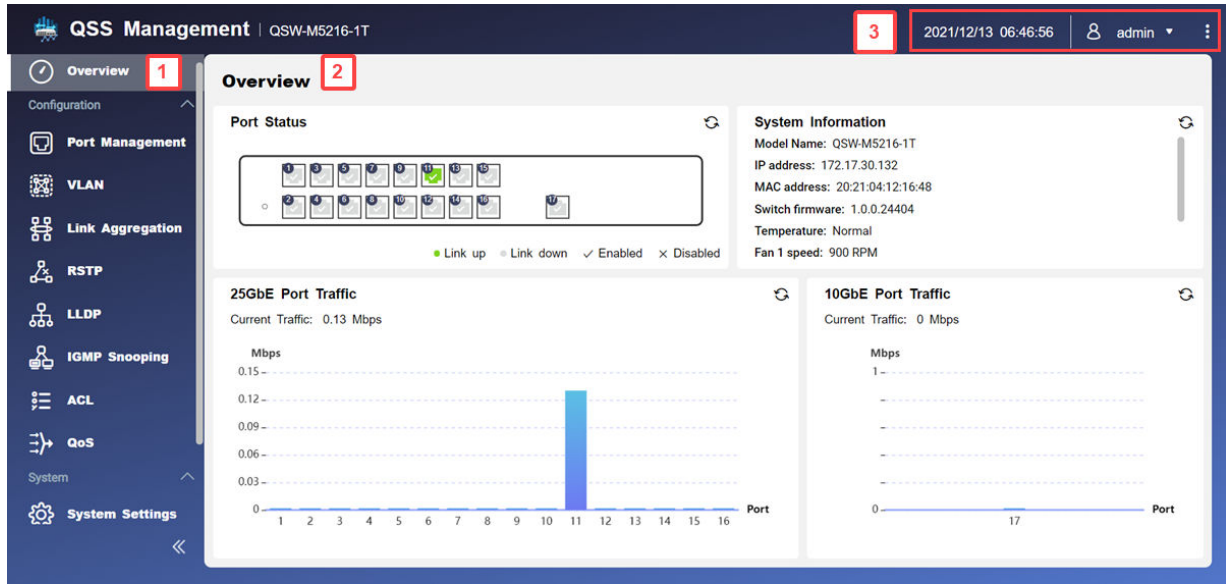

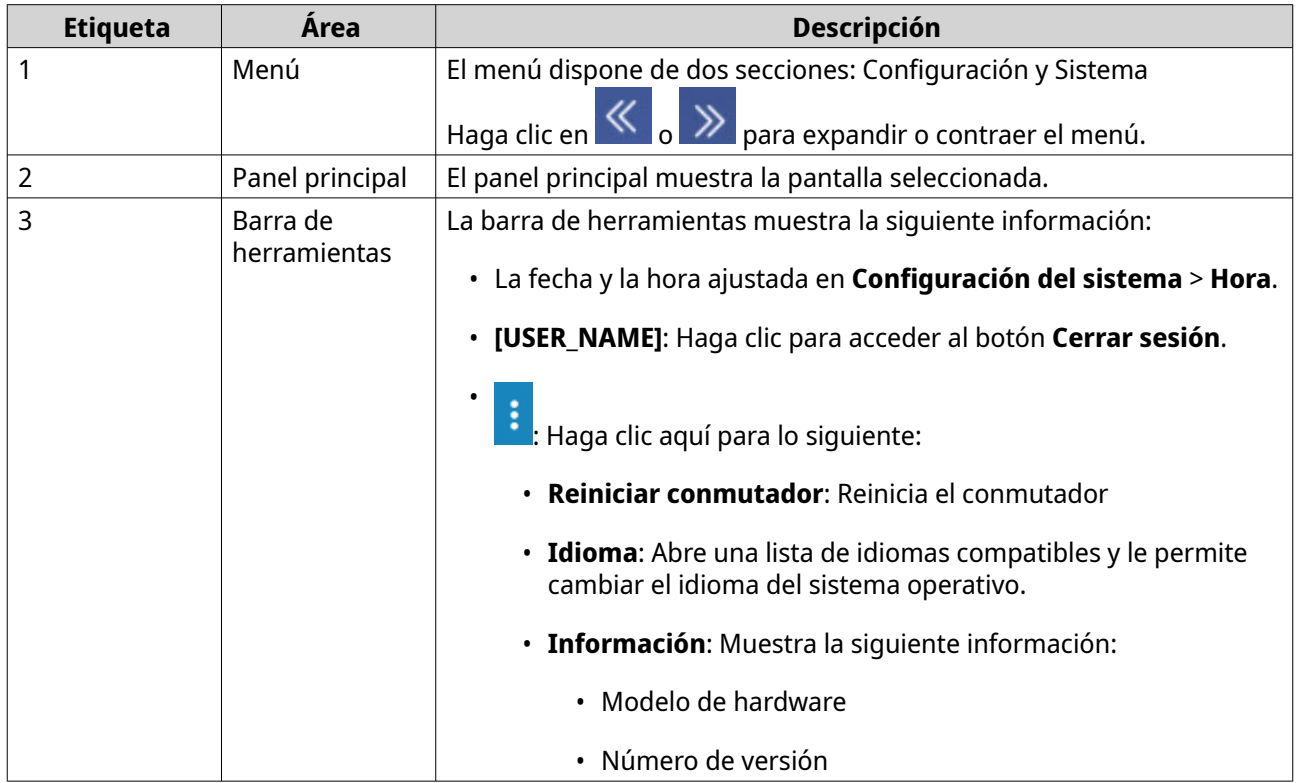

# <span id="page-16-0"></span>**Primeros pasos**

- **1.** Inicie sesión en el conmutador como administrador. La cuenta de administrador predeterminada es admin. Para más información, consulte [Dirección del conmutador.](#page-10-0)
- **2.** Ajuste la configuración del sistema. Para más información, consulte [Configuración del sistema](#page-26-0).
- **3.** Ajuste la configuración de los puertos y otra configuración de red. Para más información, consulte [Administración de red.](#page-17-0)

# <span id="page-17-0"></span>**6. Administración de red**

Esta sección describe cómo usar la configuración de red de QSS para configurar el conmutador. La configuración básica de la red incluye la administración de puertos, la configuración de VLAN, la configuración de varios protocolos y la gestión de tráfico a través de la Calidad de servicio (QoS) y las Listas de control del acceso (ACL).

#### **Panel de control**

El panel de control se abre a la sección de configuración de QSS. Haga clic en el menú desplegable del panel de control para ver el estado del puerto, el estado de VLAN, el estado de la agregación de enlaces y el tráfico del puerto en todos los puertos.

También puede eliminar la configuración de red configurada por el usuario y monitorizar la configuración de red del conmutador.

### **Ajustar la configuración de los puertos**

- **1.** Inicie sesión en QSS.
- **2.** Vaya a **Configuración** > **Gestión de puerto**.
- **3.** Vaya a **Configuración del puerto**.
- **4.** Identifique un puerto.
- **5.** Establezca la configuración.

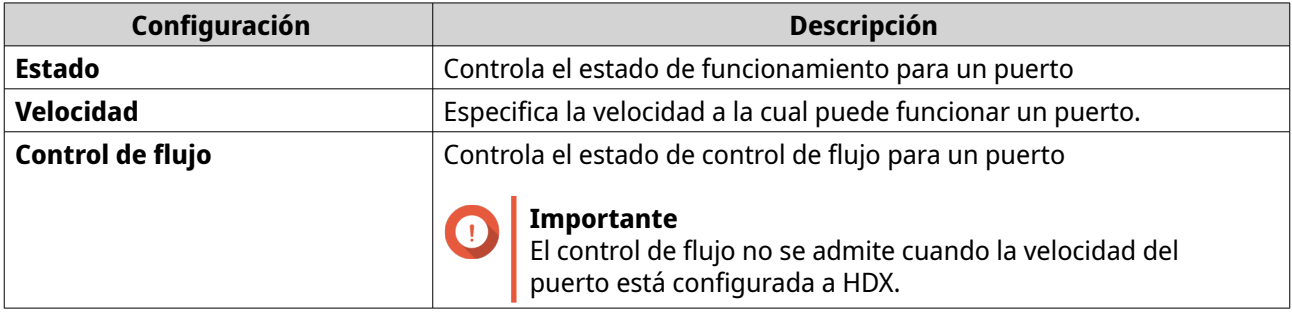

**6.** Haga clic en **Guardar**.

QSS guardará la configuración.

#### **Añadir una VLAN**

Una LAN virtual (VLAN, por sus siglas en inglés) agrupa varios dispositivos de red y limita su domino de difusión. Los miembros de una red VLAN están aislados y solo se envía el tráfico de red entre los miembros del grupo

Cada VLAN está asignada a un número de identificación de VLAN concreto. La pantalla de **VLAN** mostrará información sobre las VLAN existentes y da acceso a las opciones de configuración de la misma.

- **1.** Inicie sesión en QSS.
- **2.** Vaya a **Configuración** > **VLAN**.
- **3.** Haga clic en **Añadir**. Se abrirá la ventana **Añadir VLAN**.
- <span id="page-18-0"></span>**4.** Especifique un ID de VLAN.
- **5.** Seleccione los puertos a incluir en la VLAN. Solo los puertos etiquetados pueden pertenecer a múltiples VLAN.
- **6.** Haga clic en **Guardar**.

QSS añadirá la VLAN.

### **Configurar un grupo de agregación de enlaces**

El Protocolo de control de agregación de enlaces (LACP) le permite combinar múltiples adaptadores de red en una única interfaz de red lógica. Esto garantiza una mayor rendimiento y ofrece redundancia. En caso de que falle un puerto, el tráfico continuará en los puertos restantes.

La página **Agregación de enlaces** mostrará información sobre grupos de agregación de enlaces existentes y da acceso a las opciones de configuración.

- **1.** Inicie sesión en QSS.
- **2.** Vaya a **Configuración** > **Agregación de enlaces**.
- **3.** Identifique un grupo.
- **4.** Haga clic en  $\mathbb{Z}$ . Se abrirá la ventana **Editar grupo**.
- **5.** Configure los ajustes del grupo.

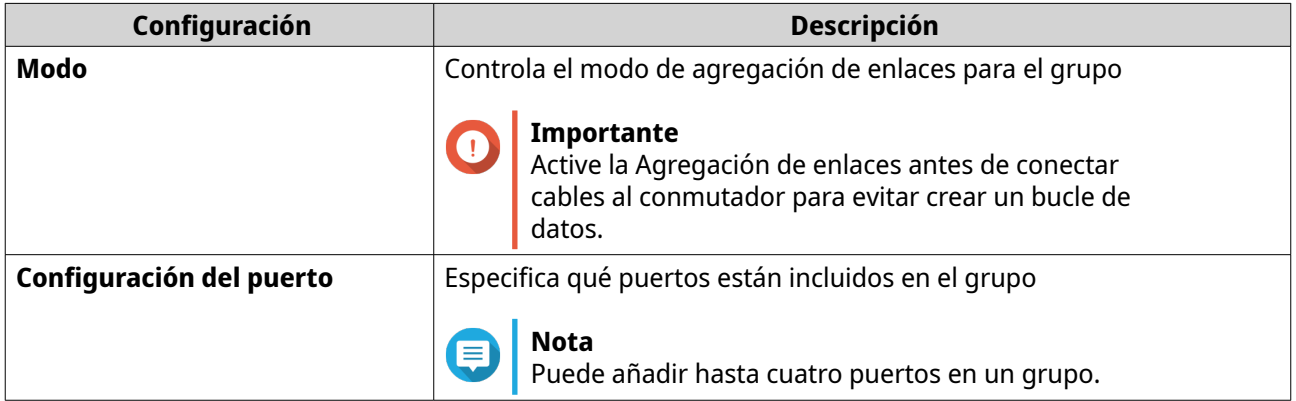

**6.** Haga clic en **Guardar**.

QSS actualizará los ajustes del grupo.

### **Administrar la configuración del protocolo de árbol de cobertura rápido (RSTP)**

El protocolo RSTP ofrece una rápida convergencia del árbol de cobertura y crea una topología libre de bucles para la red de conmutadores. RSTP le permite habilitar enlaces de copia de seguridad en caso de que falle un enlace activo.

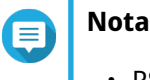

- RSTP está desactivado de forma predeterminada.
	- La prioridad de puente predeterminado del conmutador es 32768.

### <span id="page-19-0"></span>**Configurar el estado de RSTP**

- **1.** Inicie sesión en QSS.
- **2.** Vaya a **Configuración** > **RSTP**.
- **3.** Cambie el estado de control del RSTP.

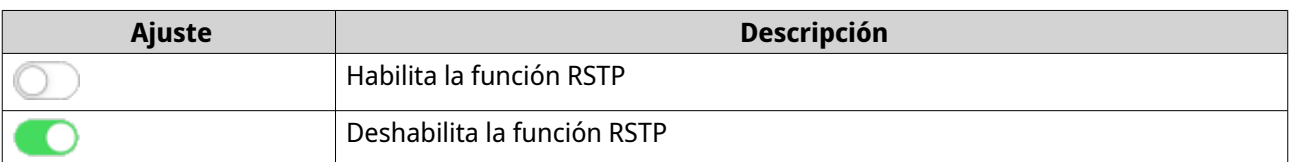

**4.** Haga clic en **Guardar**.

QSS guardará la configuración.

#### **Establecer la prioridad de puente**

Puede configurar la prioridad de puente del RSTP del conmutador en el campo de configuración del RSTP.

**1.** Inicie sesión en QSS.

#### **2.** Vaya a **Configuración** > **RSTP** > **Configuración RSTP**.

**3.** Habilitar RSTP.

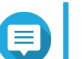

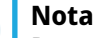

Para más información, consulte Configurar el estado de RSTP.

**4.** Seleccione la prioridad de puente del RSTP de la lista desplegable.

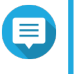

**Nota**

La prioridad predeterminada es 32768 y le recomendamos establecer la prioridad de puente en cero para la prioridad de puente raíz.

**5.** Haga clic en **Guardar**.

QSS actualizará la prioridad de puente del RSTP.

#### **Configurar el estado del LLDP**

El protocolo de detección de capa de enlace (LLDP) usa transmisiones periódicas para detectar información de dispositivos en la red y dispositivos vecinos. Este protocolo funciona estableciendo una base de datos distribuida y recopilando información de los puertos cercanos conectados mediante una conexión de red.

La página **LLDP** mostrará información sobre los dispositivos detectados y le permite habilitar y deshabilitar LLDP.

- **1.** Inicie sesión en QSS.
- **2.** Vaya a **Configuración** > **LLDP**.
- **3.** Cambie el estado de control del LLDP.

<span id="page-20-0"></span>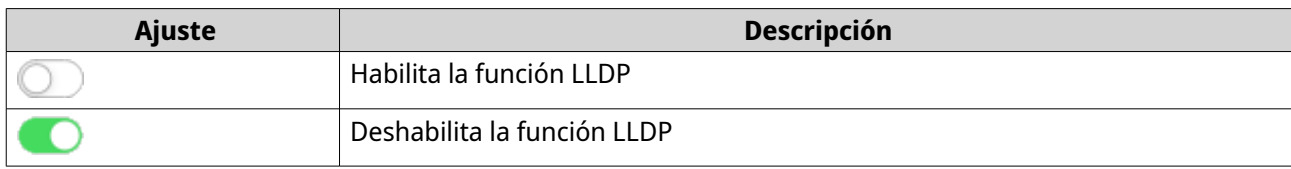

QSS guardará la configuración.

# **Añadir una dirección MAC estática**

La tabla de direcciones MAC hace un seguimiento de las direcciones MAC y reenvía el tráfico de unidifusión asociado a través de puertos específicos.

**1.** Inicie sesión en QSS.

#### **2.** Vaya a **Configuración** > **LLDP** > **Tabla de direcciones MAC**.

**3.** Especifique el tiempo de antigüedad de la tabla de direcciones MAC.

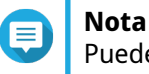

Puede configurar la cantidad de tiempo que permanecerá una entrada en la tabla de direcciones MAC.

#### **4.** Haga clic en **Añadir**. Se abrirá la ventana **Añadir dirección MAC estática**.

- **5.** Establezca la configuración de la dirección MAC.
	- **a.** Especifique un ID de VLAN.
	- **b.** Especifique una dirección MAC.
	- **c.** Seleccione al menos un puerto.
- **6.** Haga clic en **Guardar**. Se cerrará la ventana **Añadir dirección MAC estática**.

QSS añadirá la dirección MAC.

#### **Configurar Fisgoneo IGMP**

El protocolo de gestión de grupos de internet (IGMP, por sus siglas en inglés) gestiona la pertenencia a grupos de multidifusión IP. Los hosts IP y los enrutadores multidifusión adyacentes utilizan IGMP para establecer pertenencias a grupos de multidifusión.

La página **Fisgoneo IGMP** mostrará información sobre grupos de IGMP detectados y da acceso a las opciones de configuración de fisgoneo IGMP.

- **1.** Inicie sesión en QSS.
- **2.** Vaya a **Configuración** > **Fisgoneo IGMP**.
- **3.** Haga clic en  $\Box$ QSS habilitará IGMP Snooping.
- **4.** Ajuste la configuración de IGMP.

<span id="page-21-0"></span>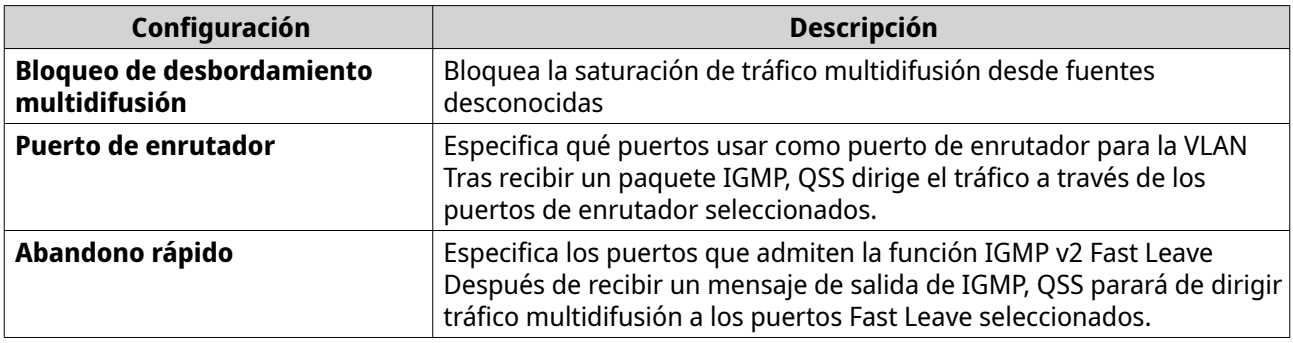

QSS guardará la configuración de IGMP.

#### **Administrar las entradas de las Listas de control del acceso (ACL)**

Las listas de control de acceso le permiten gestionar el tráfico de la red en un conmutador utilizando conjuntos de reglas controlados. Cada regla de ACL es específica para un conjunto de condiciones creadas por el usuario que debe cumplir un paquete de datos para coincidir con la regla. En el caso de que un paquete de datos no tenga ninguna coincidencia con la regla de ACL, el conmutador aplicará la regla predeterminada. De lo contrario, el conmutador hará coincidir el paquete de datos con la regla y permitirá o rechazará el paquete.

También puede usar ACL para controlar el acceso del host a diferentes partes de una red o para controlar el reenvío o el bloqueo de tráfico a nivel del conmutador.

#### **Añadir una regla de ACL basada en la dirección IP**

- **1.** Inicie sesión en QSS.
- **2.** Vaya a **Configuración** > **ACL** > **Por dirección IP**.
- **3.** Haga clic en **Añadir**. Se abrirá la ventana **Añadir ACL - Dirección IP**.
- **4.** Ajuste la configuración de ACL.

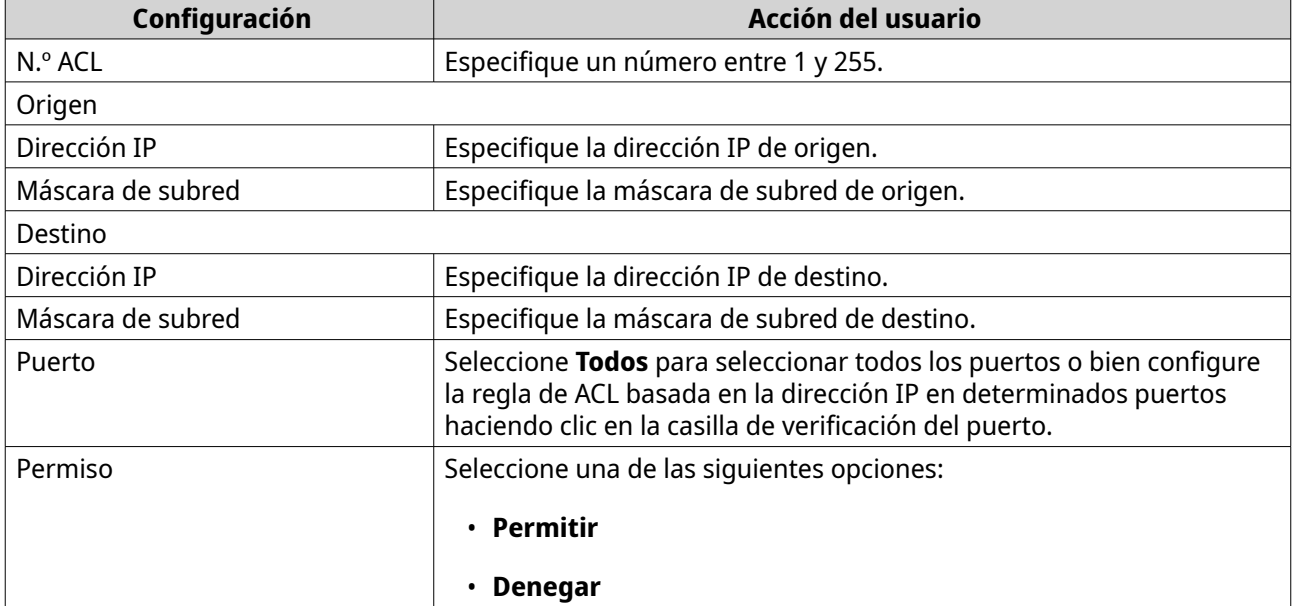

<span id="page-22-0"></span>QSS añade la regla de ACL basada en la dirección IP.

### **Añadir una regla de ACL basada en la dirección MAC**

- **1.** Inicie sesión en QSS.
- **2.** Vaya a **Configuración** > **ACL** > **Por dirección MAC**.
- **3.** Haga clic en **Añadir**. Se abrirá la ventana **Añadir ACL - Dirección MAC**.
- **4.** Ajuste la configuración de ACL.

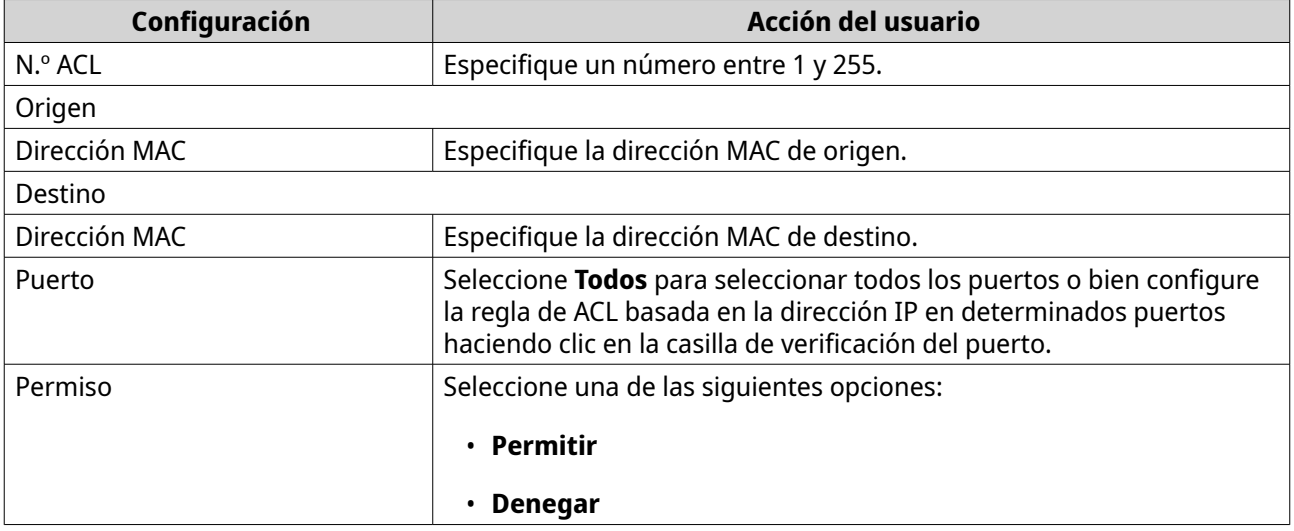

#### **5.** Haga clic en **Guardar**.

QSS añade la regla de ACL basada en la dirección MAC.

# **Ajustar la configuración de QoS**

Calidad de servicio (QoS) mejora el tráfico de la red clasificando y priorizando diferentes dispositivos de red y paquetes.

**1.** Inicie sesión en QSS.

#### **2.** Vaya a **Configuración** > **QoS**.

**3.** Seleccione el modo QoS.

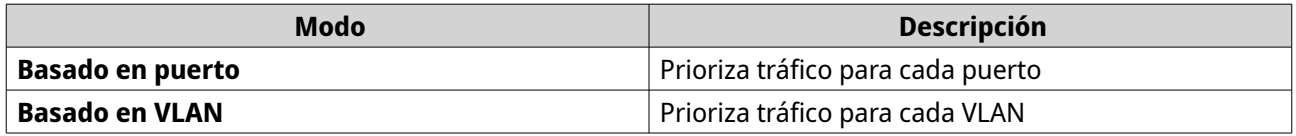

**4.** Configure la prioridad.

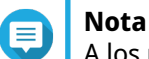

A los números más grandes se les otorga mayor prioridad.

**5.** Haga clic en **Guardar**.

<span id="page-23-0"></span>QSS actualizará la configuración de QoS.

#### **Configurar la prioridad de CoS para QoS**

CoS (Class of Service, Clase de servicio) es un campo de 3 bits en un encabezado de fotograma de Ethernet. El valor de CoS determina a qué cola se reenvía el tráfico, dependiendo del valor de CoS (0-7).

- **1.** Inicie sesión en QSS.
- **2.** Vaya a **Configuración** > **QoS**.
- **3.** Identifique un puerto.
- **4.** Haga clic en **bajo Inspección de CoS.** QSS habilita la inspección de CoS en el puerto.
- **5.** Haga clic en **Editar inspección de CoS**.
- **6.** Asigne un valor de prioridad entre 1 y 8 al valor de CoS.
- **7.** Haga clic en **Guardar**. QSS actualizará la cola de prioridad del valor de CoS.
- **8.** Haga clic en **Guardar**.

QSS actualizará la información de QoS.

#### **Configurar la prioridad de DSCP para QoS**

DSCP (Differentiated Services Code Point, Punto de código de servicios diferenciados) es un campo de 6 bits en un encabezado de IP de paquete que se usa para clasificar un paquete. El valor de DSCP determina a qué cola se reenviará el paquete según la prioridad asignada al valor de DSCP (0-63).

- **1.** Inicie sesión en QSS.
- **2.** Vaya a **Configuración** > **QoS**.
- **3.** Identifique un puerto.
- **4.** Haga clic en **bajo Inspección de DSCP.** QSS habilita la inspección de DSCP en el puerto.
- **5.** Haga clic en **Editar inspección de DSCP**.
- **6.** Asigne un valor de prioridad entre 1 y 8 al valor de DSCP.
- **7.** Haga clic en **Guardar**. QSS actualizará la cola de prioridad del valor de DSCP.
- **8.** Haga clic en **Guardar**.

QSS actualizará la información de QoS.

#### **Eliminar una configuración de red**

- **1.** Inicie sesión en QSS.
- **2.** Vaya a **Configuración**.

<span id="page-24-0"></span>**3.** Seleccione un opción de configuración de la red.

#### **Nota**

La eliminación de configuraciones de red es aplicable solo a reglas ACL, grupos de agregación de enlaces, direcciones MAC estáticas y VLAN.

- **4.** Haga clic en  $\overline{u}$ . Aparecerá un mensaje de confirmación.
- **5.** Haga clic en **Eliminar**.

QSS eliminará la configuración de red.

#### **Monitorizar la configuración de red**

Puede monitorizar la siguiente configuración de red en la sección **Configuración**. Esta configuración se puede para monitorizar y diagnosticar las operaciones del conmutador.

**1.** Inicie sesión en QSS.

#### **2.** Vaya a **Configuración**.

**3.** Seleccione un opción de configuración de la red.

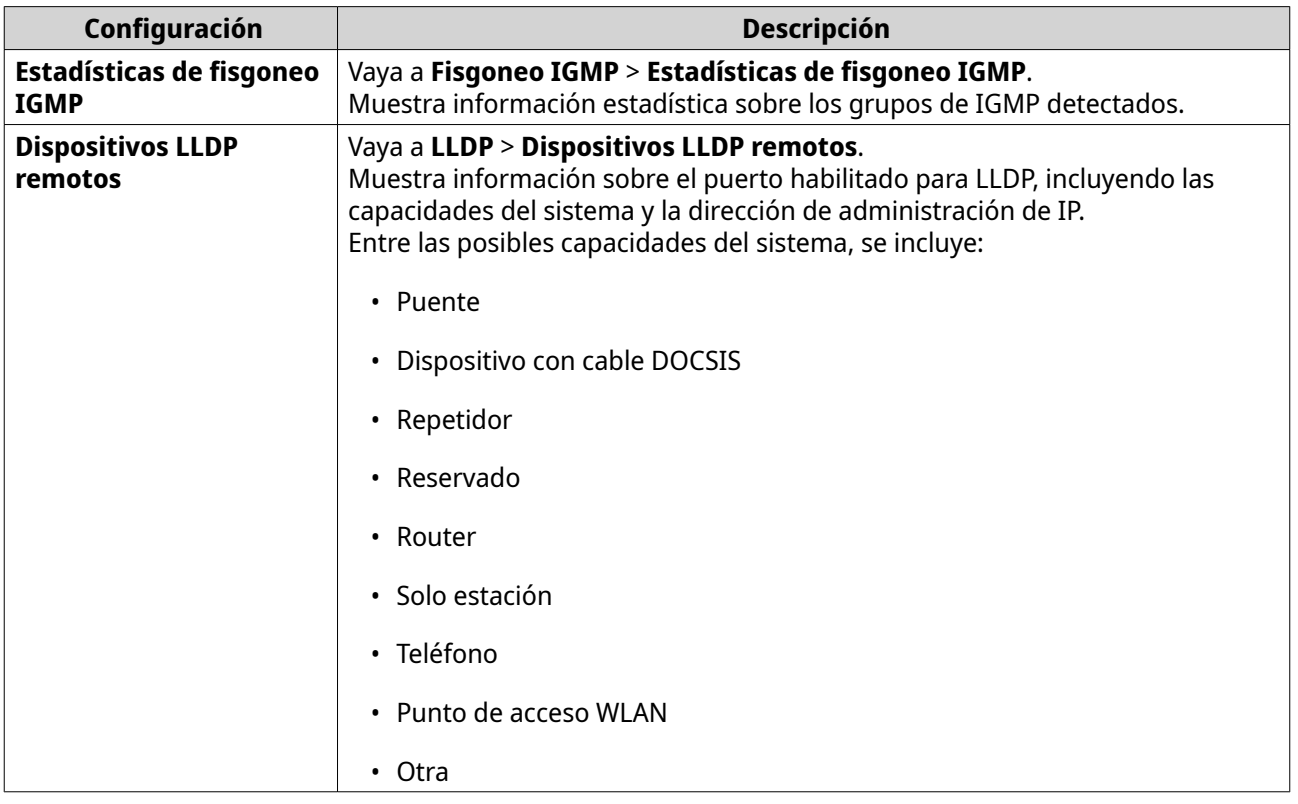

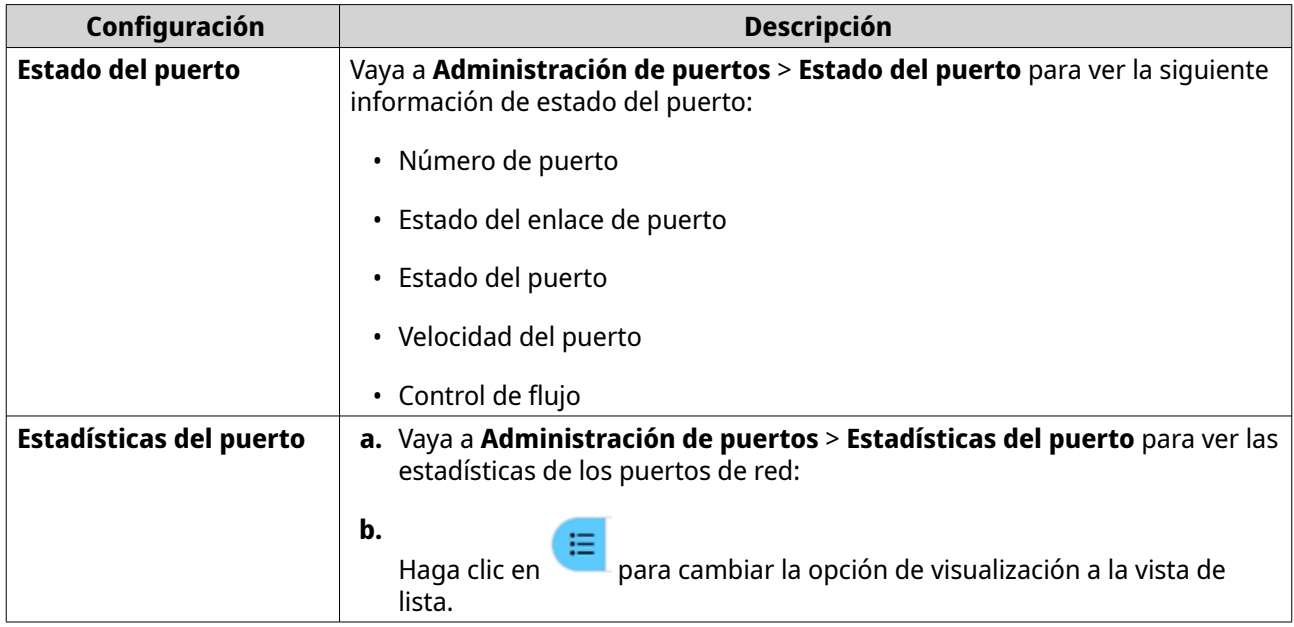

# <span id="page-26-0"></span>**7. Administración del sistema**

La sección **Sistema** permite acceder a las opciones de configuración del dispositivo.

#### **Configuración del sistema**

La **Configuración del sistema** contiene las opciones de configuración del sistema, como la información del sistema, la información de IP, la configuración de contraseña, la configuración de conexión segura y la configuración de la hora del conmutador.

#### **Cambiar el nombre de conmutador**

- **1.** Inicie sesión en QSS.
- **2.** Vaya a **Sistema** > **Configuración del sistema** > **Información del sistema**.
- **3.** Haga clic en  $\mathbb{Z}$ .
- **4.** Indique el nombre del dispositivo: Requisitos:
	- Longitud: 1-14 caracteres
	- Caracteres válidos: A–Z, a–z, 0–9
	- Caracteres especiales válidos: Guion (-)
- **5.**

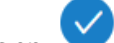

Haga clic en para confirmar el nombre del dispositivo.

QSS actualizará el nombre del conmutador.

#### **Configurar la información de la IP del conmutador**

- **1.** Inicie sesión en QSS.
- **2.** Vaya a **Sistema** > **Configuración del sistema** > **IP**.
- **3.** Seleccione un opción de configuración de la red.

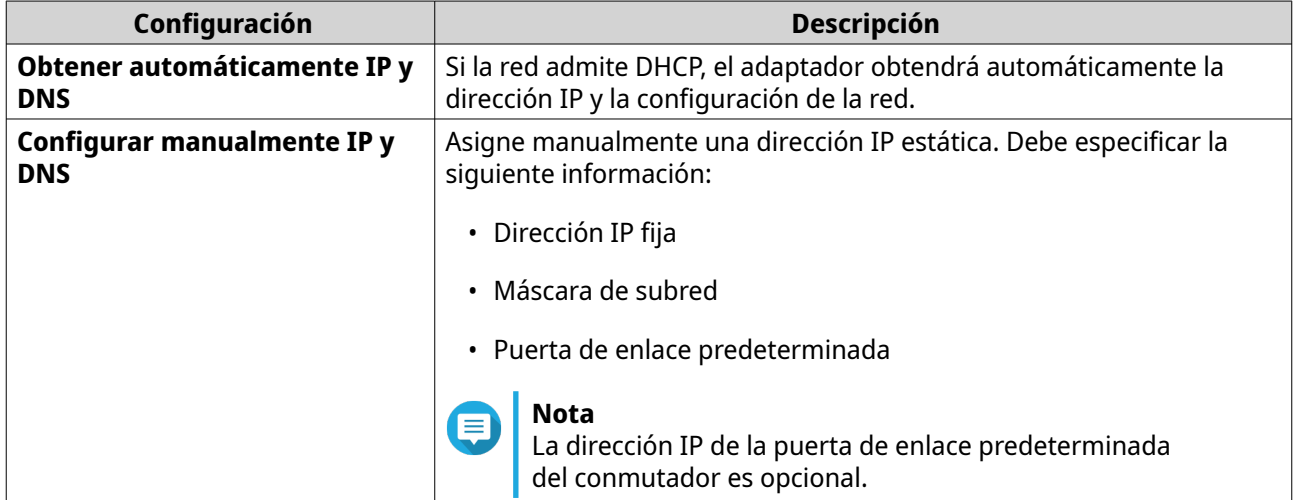

<span id="page-27-0"></span>Aparecerá un mensaje de confirmación.

**5.** Haga clic en **Sí**.

QSS actualizará la información de IP.

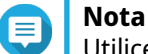

Utilice Qfinder Pro para localizar el conmutador e inicie sesión en QSS.

### **Actualizar la contraseña del conmutador**

- **1.** Inicie sesión en QSS.
- **2.** Vaya a **Sistema** > **Configuración del sistema** > **Contraseña**.
- **3.** Especifique una contraseña nueva.

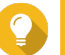

# **Consejo**

Haga clic en  $^{\circledR}$  para visualizar la contraseña.

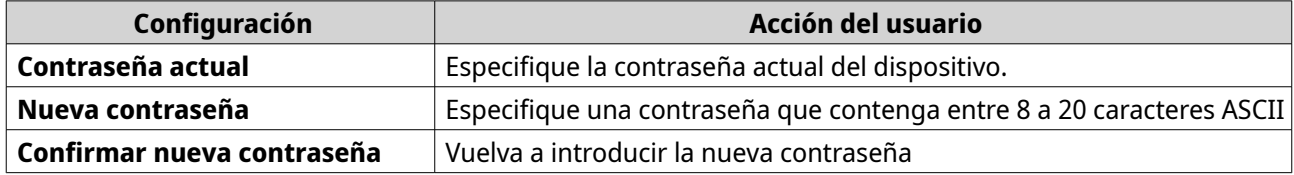

**4.** Haga clic en **Guardar**.

QSS cerrará sesión en la interfaz del conmutador. Puede acceder al conmutador con la nueva contraseña.

### **Establecer la configuración de la hora**

# **Nota**

Debe configurar la hora del sistema correctamente para evitar los siguientes problemas.

- Cuando usa un navegador web para conectarse al dispositivo o para guardar un archivo, la hora mostrada de la acción es incorrecta.
- Los registros de eventos no reflejan la hora exacta en la que se produjeron los eventos.
- Las tareas programadas se ejecutan en la hora incorrecta.
- **1.** Inicie sesión en QSS.
- **2.** Vaya a **Sistema** > **Configuración del sistema** > **Hora**.
- **3.** Especifique la zona horaria.
- **4.** Especifique la configuración de la hora.

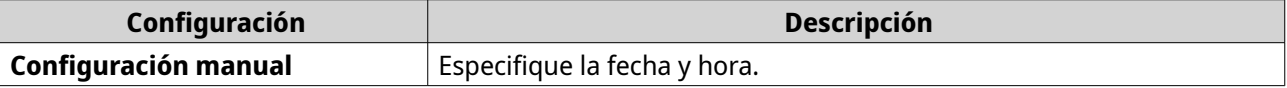

<span id="page-28-0"></span>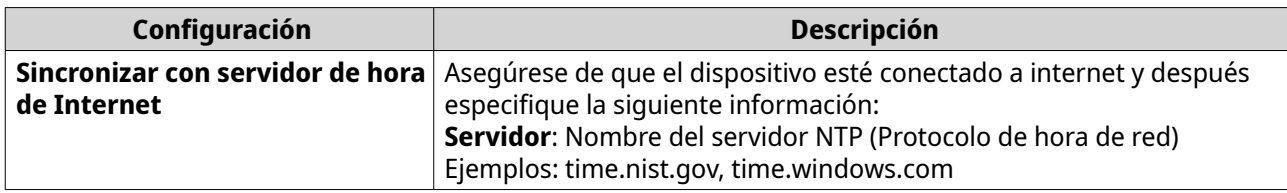

QSS actualizará la configuración de la hora.

#### **Realizar copia de seguridad de la configuración del sistema**

- **1.** Inicie sesión en QSS.
- **2.** Vaya a **Sistema** > **Configuración del sistema** > **Copia de seguridad y restauración**.
- **3.** Haga clic en **Copia de seguridad**.

El dispositivo exportará la configuración del sistema como un archivo BIN y descargará el archivo a su equipo.

### **Restaurar la configuración del sistema**

#### **Aviso**

Si el archivo de copia de seguridad seleccionado contiene información de usuarios o grupos de usuarios ya existente en el dispositivo, el sistema sobrescribirá la información existente.

- **1.** Inicie sesión en QSS.
- **2.** Vaya a **Sistema** > **Configuración del sistema** > **Copia de seguridad y restauración**. Se abrirá una ventana del explorador de archivos
- **3.** Haga clic en **Examinar**.
- **4.** Seleccione un archivo BIN válido que contenga la configuración del sistema del dispositivo.
- **5.** Haga clic en **Restaurar**.

QSS restaurará la configuración del conmutador.

#### **Restablecer la contraseña del conmutador**

- **1.** Inicie sesión en QSS.
- **2.** Vaya a **Sistema** > **Configuración del sistema** > **Copia de seguridad y restauración**.
- **3.** Vaya a **Sistema** > **Configuración del sistema** > **Copia de seguridad y restauración**.
- **4.** Haga clic en **Restablecimiento de contraseña**.

QSS restablecerá la contraseña del conmutador.

<span id="page-29-0"></span>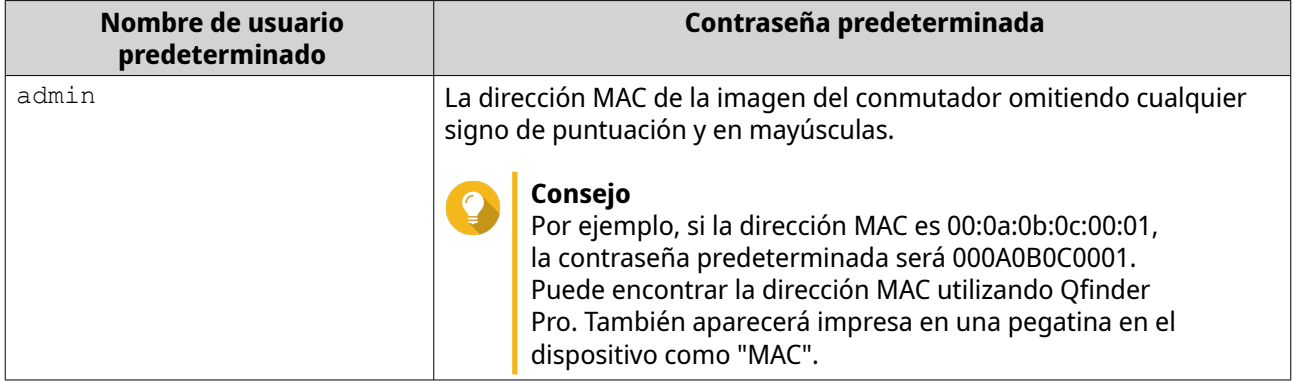

### **Restablecer la configuración de fábrica del conmutador**

Al restablecer el conmutador, se eliminarán los datos almacenados en el dispositivo y se restaurará la configuración predeterminada de fábrica del conmutador.

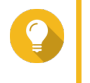

**Consejo**

También puede restablecer el conmutador a los valores predeterminados de manteniendo pulsado el botón de restablecimiento físico durante 10 segundos.

- **1.** Inicie sesión en QSS.
- **2.** Vaya a **Sistema** > **Configuración del sistema** > **Copia de seguridad y restauración**.
- **3.** Haga clic en **Restablecimiento de fábrica**. Aparecerá un mensaje de confirmación.
- **4.** Haga clic en **Sí**.

QSS restablece el conmutador a la configuración predeterminada de fábrica.

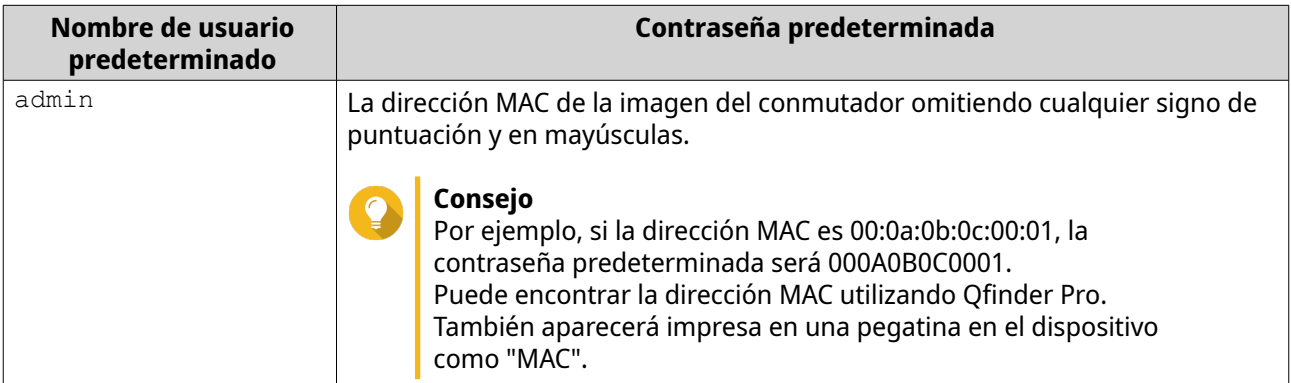

# **Habilitar conexión segura (HTTPS)**

- **1.** Inicie sesión en QSS.
- **2.** Vaya a **Sistema** > **Configuración del sistema** > **HTTPS**.
- **3.** Seleccione **Habilitar conexión segura**.
- **4.** Seleccione una versión de TLS.

#### <span id="page-30-0"></span>**Nota**

**Nota**

Seleccione la última versión de TLS para maximizar la seguridad del sistema. Asegúrese de que el sistema cumple los requisitos de TLS para evitar problemas de compatibilidad.

- **5.** Opcional: Seleccione **Forzar conexión segura solo**.
- 

Tras habilitar esta opción, solo podrá acceder a la página de administración web a través de HTTPS.

**6.** Haga clic en **Guardar**.

QSS guardará la configuración de conexión segura.

#### **Reiniciar el conmutador**

- **1.** Inicie sesión en QSS.
- **2.**

Haga clic en  $\ddot{\mathbf{B}}$  ubicado en la esquina superior derecha de la página.

- **3.** Haga clic en **Reiniciar conmutador**. Aparecerá un mensaje de confirmación.
- **4.** Haga clic en **Sí**.

QSS reiniciará el conmutador.

#### **Ver la información del conmutador**

Para ver la información del sistema y del hardware del conmutador, vaya a **Sistema** > **Información del sistema**.

La pantalla ofrecerá la siguiente información.

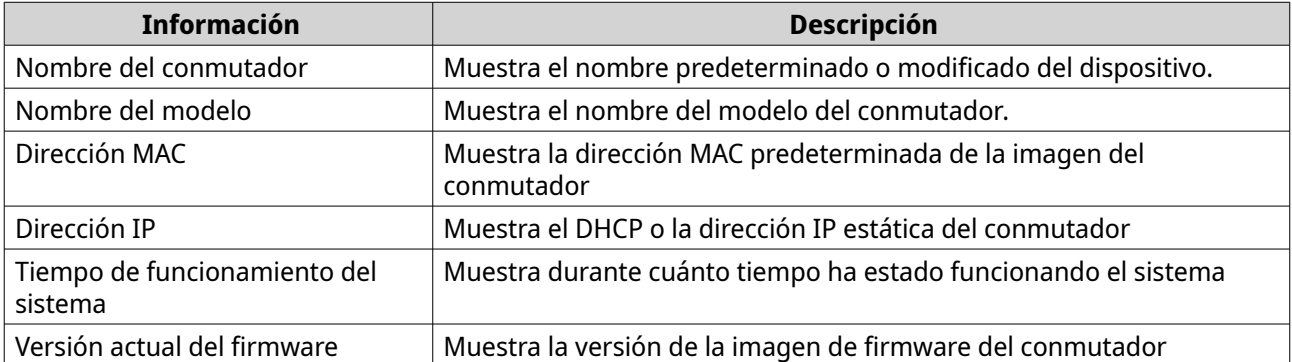

# **Actualización de firmware**

QNAP recomienda mantener actualizado el firmware de su dispositivo. Esto garantiza que su dispositivo pueda beneficiarse de las nuevas funciones de software, actualizaciones de seguridad, mejoras y soluciones de errores de QSS.

Puede actualizar el firmware del NAS mediante uno de los siguientes métodos:

<span id="page-31-0"></span>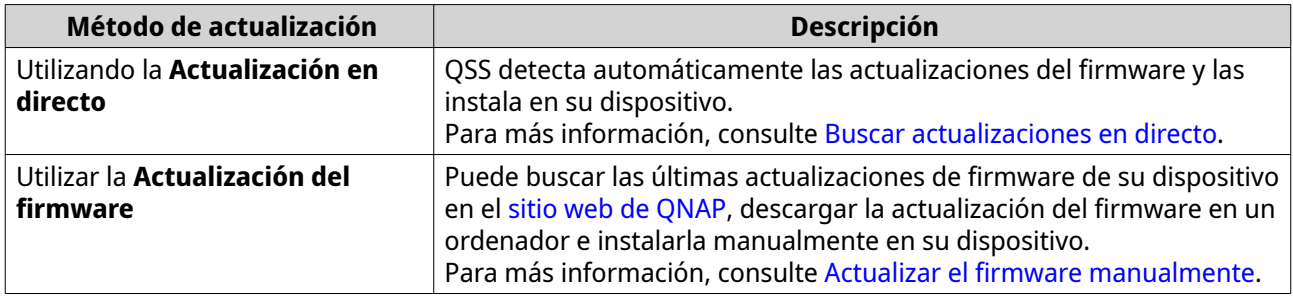

# **Requisitos del firmware**

Su dispositivo debe cumplir los siguientes requisitos para llevar a cabo una actualización del firmware:

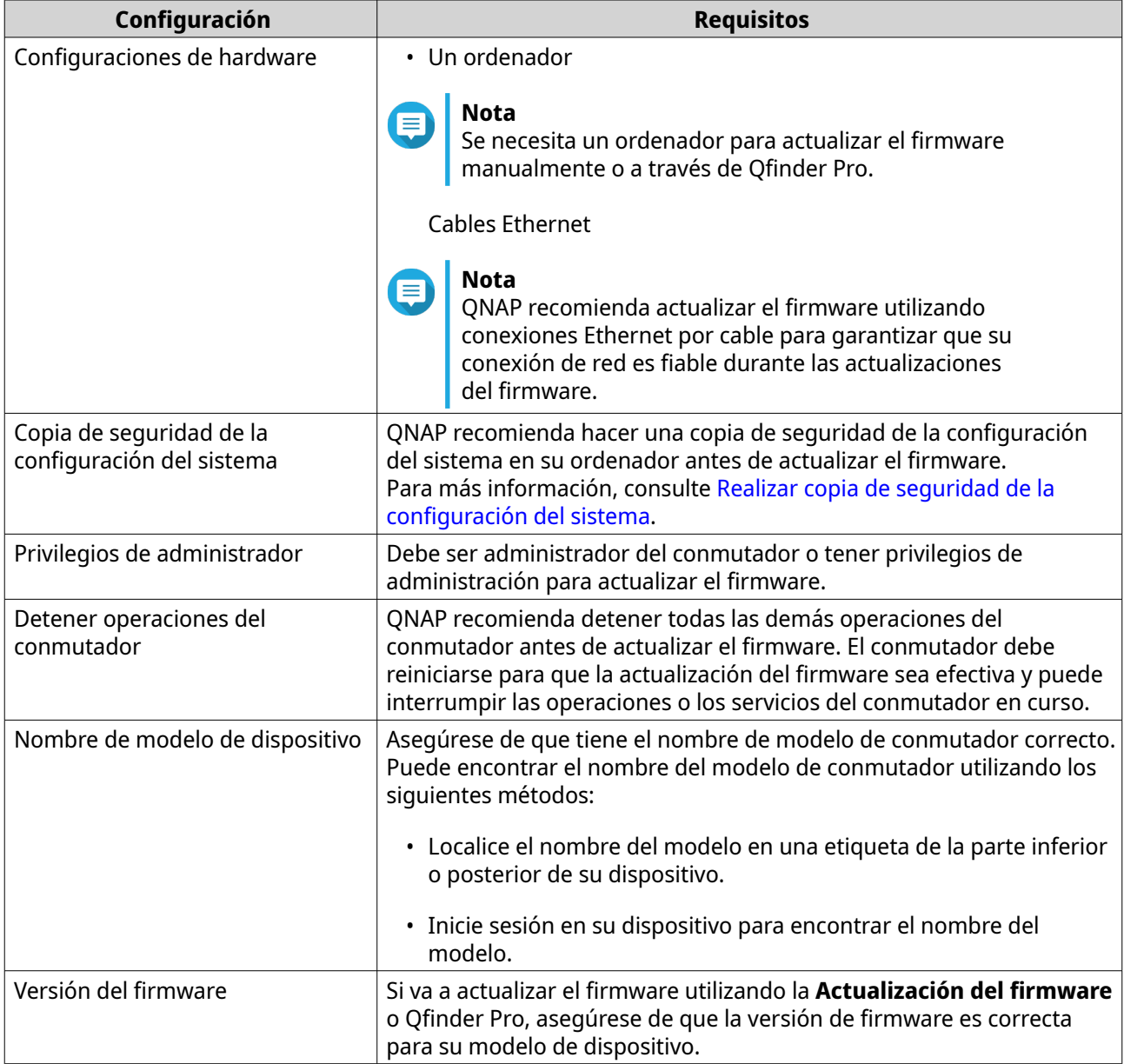

#### <span id="page-32-0"></span>**Buscar actualizaciones en directo**

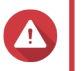

#### **Aviso**

- Para evitar una pérdida de datos, QNAP recomienda hacer copia de seguridad de todos los datos de su dispositivo antes de actualizar el firmware. Para obtener información detallada sobre la copia de seguridad de los datos, consulte [Realizar copia](#page-28-0) [de seguridad de la configuración del sistema](#page-28-0).
- No apague el dispositivo durante el proceso de actualización del firmware.

#### **Importante**

- Asegúrese de revisar los [Requisitos del firmware](#page-31-0) antes de actualizar el firmware.
- La actualización puede tardar varios minutos o más, en función de la configuración del hardware y la conexión de red.
- **1.** Inicie sesión en QSS.
- **2.** Vaya a **Sistema** > **Actualización del firmware** > **Actualizacion en directo**.
- **3.** Haga clic en **Buscar actualización**. QSS comprobará si hay actualizaciones del firmware disponibles. Podrá decidir si desea actualizar QSS en caso de haber una actualización disponible.
- **4.** Haga clic en **Actualizar sistema**. Aparecerá un mensaje de confirmación.
- **5.** Haga clic en **Actualizar**.

QSS actualizará el firmware.

#### **Actualizar el firmware manualmente**

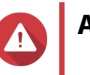

#### **Aviso**

- Para evitar una pérdida de datos, QNAP recomienda hacer copia de seguridad de todos los datos de su dispositivo antes de actualizar el firmware. Para obtener información detallada sobre la copia de seguridad de los datos, consulte [Realizar copia](#page-28-0) [de seguridad de la configuración del sistema](#page-28-0).
- No apague el dispositivo durante el proceso de actualización del firmware.

#### **Importante**

- Asegúrese de revisar los [Requisitos del firmware](#page-31-0) antes de actualizar el firmware.
- La actualización puede tardar varios minutos o más, en función de la configuración del hardware y la conexión de red.
- **1.** Descargue el firmware del dispositivo.
	- **a.** Vaya a <http://www.qnap.com/download>.
	- **b.** Seleccione el tipo de producto.
	- **c.** Seleccione su modelo de dispositivo.
- **d.** Lea las notas de lanzamiento y confirme lo siguiente:
	- El modelo del dispositivo coincide con la versión del firmware.
	- Debe actualizar el firmware.
	- Busque instrucciones adicionales para la configuración de la actualización del firmware.
- **2.** Asegúrese de que el modelo del producto y el firmware sean correctos.
- **3.** Seleccione el servidor de descarga según su ubicación.
- **4.** Descargue el paquete del firmware.
- **5.** Haga clic en **Examinar**.
- **6.** Seleccione una carpeta.
- **7.** Guarde el paquete de firmware descargado.
- **8.** Extraiga el archivo de imagen del firmware.
- **9.** Inicie sesión en QSS.
- **10.** Vaya a **Sistema** > **Actualización del firmware** > **Actualización del firmware**.
- **11.** Haga clic en **Examinar** y después seleccione el archivo de imagen del firmware extraído.
- **12.** Haga clic en **Actualizar sistema**. Aparecerá una ventana con un mensaje de confirmación.
- **13.** Haga clic en **Actualizar**.
- El dispositivo se reinicia inmediatamente.

# <span id="page-34-0"></span>**8. Ayuda y otros recursos**

QNAP ofrece los siguientes recursos:

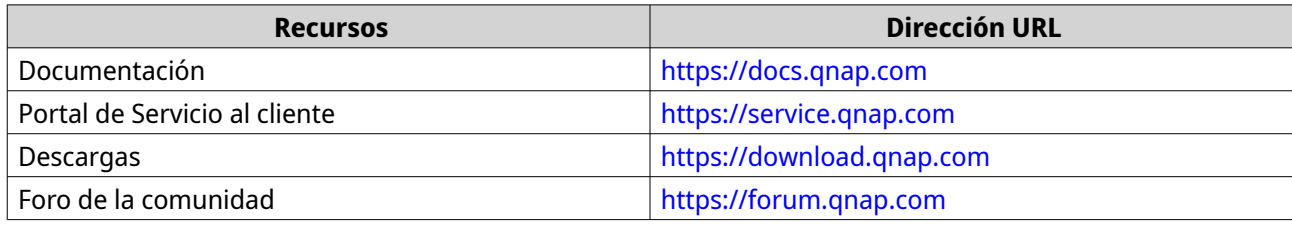

# <span id="page-35-0"></span>**9. Glosario**

# **myQNAPcloud**

Proporciona varios servicios de acceso remoto tales como DDNS y myQNAPcloud Link

# **Qfinder Pro**

Utilidad de QNAP que le permite localizar y acceder a los dispositivos NAS de QNAP de su red de área local

# **QSS**

Aplicación de administración de conmutador de QNAP

# **QuNetSwitch**

Aplicación de administración de conmutador de QNAP que se ejecuta en el sistema operativo QTS

# <span id="page-36-0"></span>**10. Avisos**

Este capítulo contiene información sobre garantía, exenciones, concesión de licencias y reglamentos federales.

# **Garantía limitada**

QNAP ofrece el servicio de garantía limitada sobre nuestros productos. Su producto con hardware de QNAP está garantizado contra defectos en los materiales y de fabricación por un período de un (1) año o más a contar desde la fecha impresa en la factura. ("Período de garantía"). Revise sus derechos legales en [www.qnap.com/warranty,](http://www.qnap.com/warranty) los cuales QNAP puede modificar en cualquier momento a su discreción.

#### **Exención**

La información de este documento se suministra en relación con los productos de QNAP Systems, Inc. ("QNAP"). En este documento no se otorga licencia, expresa ni implícita, por impedimentos o similares sobre cualquiera de los derechos de propiedad intelectual. Excepto por lo expresado en los términos y condiciones de venta de QNAP para dichos productos, QNAP no asumirá responsabilidad alguna y QNAP renunciará a cualquier tipo de garantía expresa o implícita de los productos de QNAP, incluyendo responsabilidad o garantías relacionadas con la idoneidad para un propósito particular, comerciabilidad o quebrantamiento de cualquier patente, derechos de autor o cualquier otro derecho de propiedad intelectual.

Los productos de QNAP no se han creado para usarse en sistemas médicos, de salvación de vidas, sostenimiento de la vida, control crítico ni en sistemas de seguridad como tampoco en aplicaciones de instalaciones nucleares.

En ningún caso la responsabilidad de QNAP debe exceder el precio pagado por el producto por los daños directos, indirectos, especiales, incidentales o consecuenciales que resulten del uso del producto, su software acompañante o su documentación. QNAP no ofrece garantía o representación, expresa, implícita o regulatoria, con respecto a sus productos o contenidos o uso de esta documentación y todo el software adjunto, y específicamente hace exención de su calidad, desempeño, comerciabilidad o idoneidad para cualquier propósito particular. QNAP se reserva el derecho a revisar o actualizar sus productos, software o documentación sin tener que notificar a ninguna persona o entidad.

Haga copias de seguridad de su sistema periódicamente para evitar posibles pérdidas de datos. QNAP renuncia a asumir cualquier responsabilidad por pérdida o recuperación de datos.

Si devuelve cualquiera de los componentes del paquete de productos de QNAP, tales como NAS (Almacenamiento Conectado en Red) para su devolución o mantenimiento, asegúrese de que estén bien embalados para el envío. No se compensará ningún tipo de daño causado por un embalaje inadecuado.

Todas las características, funcionalidades y otras especificaciones del producto podrán cambiar sin previo aviso ni obligación alguna. La información contenida en el presente documento puede modificarse sin previo aviso.

Además, los símbolos ® o ™ no se utilizan en el texto.

### **GNU Public License**

Version 3, 29 June 2007

Everyone is permitted to copy and distribute verbatim copies of this license document, but changing it is not allowed.

#### **Preamble**

The GNU General Public License is a free, copy left license for software and other kinds of works.

The licenses for most software and other practical works are designed to take away your freedom to share and change the works. By contrast, the GNU General Public License is intended to guarantee your freedom to share and change all versions of a program--to make sure it remains free software for all its users. We, the Free Software Foundation, use the GNU General Public License for most of our software; it applies also to any other work released this way by its authors. You can apply it to your programs, too.

When we speak of free software, we are referring to freedom, not price. Our General Public Licenses are designed to make sure that you have the freedom to distribute copies of free software (and charge for them if you wish), that you receive source code or can get it if you want it, that you can change the software or use pieces of it in new free programs, and that you know you can do these things.

To protect your rights, we need to prevent others from denying you these rights or asking you to surrender the rights. Therefore, you have certain responsibilities if you distribute copies of the software, or if you modify it: responsibilities to respect the freedom of others.

For example, if you distribute copies of such a program, whether gratis or for a fee, you must pass on to the recipients the same freedoms that you received. You must make sure that they, too, receive or can get the source code. And you must show them these terms so they know their rights.

Developers that use the GNU GPL protect your rights with two steps: (1) assert copyright on the software, and (2) offer you this License giving you legal permission to copy, distribute and/or modify it.

For the developers' and authors' protection, the GPL clearly explains that there is no warranty for this free software. For both users' and authors' sake, the GPL requires that modified versions be marked as changed, so that their problems will not be attributed erroneously to authors of previous versions.

Some devices are designed to deny users access to install or run modified versions of the software inside them, although the manufacturer can do so. This is fundamentally incompatible with the aim of protecting users' freedom to change the software. The systematic pattern of such abuse occurs in the area of products for individuals to use, which is precisely where it is most unacceptable. Therefore, we have designed this version of the GPL to prohibit the practice for those products. If such problems arise substantially in other domains, we stand ready to extend this provision to those domains in future versions of the GPL, as needed to protect the freedom of users.

Finally, every program is threatened constantly by software patents. States should not allow patents to restrict development and use of software on general-purpose computers, but in those that do, we wish to avoid the special danger that patents applied to a free program could make it effectively proprietary. To prevent this, the GPL assures that patents cannot be used to render the program non-free.

The precise terms and conditions for copying, distribution and modification follow.

#### **Terms and Conditions**

**1.** Definitions.

"This License" refers to version 3 of the GNU General Public License.

"Copyright" also means copyright-like laws that apply to other kinds of works, such as semiconductor masks.

"The Program" refers to any copyrightable work licensed under this License. Each licensee is addressed as "you". "Licensees" and "recipients" may be individuals or organizations.

To "modify" a work means to copy from or adapt all or part of the work in a fashion requiring copyright permission, other than the making of an exact copy. The resulting work is called a "modified version" of the earlier work or a work "based on" the earlier work.

A "covered work" means either the unmodified Program or a work based on the Program.

To "propagate" a work means to do anything with it that, without permission, would make you directly or secondarily liable for infringement under applicable copyright law, except executing it on a computer or modifying a private copy. Propagation includes copying, distribution (with or without modification), making available to the public, and in some countries other activities as well.

To "convey" a work means any kind of propagation that enables other parties to make or receive copies. Mere interaction with a user through a computer network, with no transfer of a copy, is not conveying.

An interactive user interface displays "Appropriate Legal Notices" to the extent that it includes a convenient and prominently visible feature that (1) displays an appropriate copyright notice, and (2) tells the user that there is no warranty for the work (except to the extent that warranties are provided), that licensees may convey the work under this License, and how to view a copy of this License. If the interface presents a list of user commands or options, such as a menu, a prominent item in the list meets this criterion.

#### **2.** Source Code.

The "source code" for a work means the preferred form of the work for making modifications to it. "Object code" means any non-source form of a work.

A "Standard Interface" means an interface that either is an official standard defined by a recognized standards body, or, in the case of interfaces specified for a particular programming language, one that is widely used among developers working in that language.

The "System Libraries" of an executable work include anything, other than the work as a whole, that (a) is included in the normal form of packaging a Major Component, but which is not part of that Major Component, and (b) serves only to enable use of the work with that Major Component, or to implement a Standard Interface for which an implementation is available to the public in source code form. A "Major Component", in this context, means a major essential component (kernel, window system, and so on) of the specific operating system (if any) on which the executable work runs, or a compiler used to produce the work, or an object code interpreter used to run it.

The "Corresponding Source" for a work in object code form means all the source code needed to generate, install, and (for an executable work) run the object code and to modify the work, including scripts to control those activities. However, it does not include the work's System Libraries, or generalpurpose tools or generally available free programs which are used unmodified in performing those activities but which are not part of the work. For example, Corresponding Source includes interface definition files associated with source files for the work, and the source code for shared libraries and dynamically linked subprograms that the work is specifically designed to require, such as by intimate data communication or control flow between those subprograms and other parts of the work. The Corresponding Source need not include anything that users can regenerate automatically from other parts of the Corresponding Source.

The Corresponding Source for a work in source code form is that same work.

**3.** Basic Permissions.

All rights granted under this License are granted for the term of copyright on the Program, and are irrevocable provided the stated conditions are met. This License explicitly affirms your unlimited permission to run the unmodified Program. The output from running a covered work is covered by this License only if the output, given its content, constitutes a covered work. This License acknowledges your rights of fair use or other equivalent, as provided by copyright law.

You may make, run and propagate covered works that you do not convey, without conditions so long as your license otherwise remains in force. You may convey covered works to others for the sole purpose of having them make modifications exclusively for you, or provide you with facilities for running those works, provided that you comply with the terms of this License in conveying all material for which you do not control copyright. Those thus making or running the covered works for you must do so exclusively on your behalf, under your direction and control, on terms that prohibit them from making any copies of your copyrighted material outside their relationship with you. Conveying under any other circumstances is permitted solely under the conditions stated below. Sublicensing is not allowed; section 10 makes it unnecessary.

#### **4.** Protecting Users' Legal Rights From Anti-Circumvention Law.

No covered work shall be deemed part of an effective technological measure under any applicable law fulfilling obligations under article 11 of the WIPO copyright treaty adopted on 20 December 1996, or similar laws prohibiting or restricting circumvention of such measures.

When you convey a covered work, you waive any legal power to forbid circumvention of technological measures to the extent such circumvention is effected by exercising rights under this License with

respect to the covered work, and you disclaim any intention to limit operation or modification of the work as a means of enforcing, against the work's users, your or third parties' legal rights to forbid circumvention of technological measures.

**5.** Conveying Verbatim Copies.

You may convey verbatim copies of the Program's source code as you receive it, in any medium, provided that you conspicuously and appropriately publish on each copy an appropriate copyright notice; keep intact all notices stating that this License and any non-permissive terms added in accord with section 7 apply to the code; keep intact all notices of the absence of any warranty; and give all recipients a copy of this License along with the Program.

You may charge any price or no price for each copy that you convey, and you may offer support or warranty protection for a fee.

**6.** Conveying Modified Source Versions.

You may convey a work based on the Program, or the modifications to produce it from the Program, in the form of source code under the terms of section 4, provided that you also meet all of these conditions:

- **a.** The work must carry prominent notices stating that you modified it, and giving a relevant date.
- **b.** The work must carry prominent notices stating that it is released under this License and any conditions added under section 7. This requirement modifies the requirement in section 4 to "keep intact all notices".
- **c.** You must license the entire work, as a whole, under this License to anyone who comes into possession of a copy. This License will therefore apply, along with any applicable section 7 additional terms, to the whole of the work, and all its parts, regardless of how they are packaged. This License gives no permission to license the work in any other way, but it does not invalidate such permission if you have separately received it.
- **d.** If the work has interactive user interfaces, each must display Appropriate Legal Notices; however, if the Program has interactive interfaces that do not display Appropriate Legal Notices, your work need not make them do so.

A compilation of a covered work with other separate and independent works, which are not by their nature extensions of the covered work, and which are not combined with it such as to form a larger program, in or on a volume of a storage or distribution medium, is called an "aggregate" if the compilation and its resulting copyright are not used to limit the access or legal rights of the compilation's users beyond what the individual works permit. Inclusion of a covered work in an aggregate does not cause this License to apply to the other parts of the aggregate.

**7.** Conveying Non-Source Forms.

You may convey a covered work in object code form under the terms of sections 4 and 5, provided that you also convey the machine-readable Corresponding Source under the terms of this License, in one of these ways:

- **a.** Convey the object code in, or embodied in, a physical product (including a physical distribution medium), accompanied by the Corresponding Source fixed on a durable physical medium customarily used for software interchange.
- **b.** Convey the object code in, or embodied in, a physical product (including a physical distribution medium), accompanied by a written offer, valid for at least three years and valid for as long as you offer spare parts or customer support for that product model, to give anyone who possesses the object code either (1) a copy of the Corresponding Source for all the software in the product that is covered by this License, on a durable physical medium customarily used for software interchange, for a price no more than your reasonable cost of physically performing this conveying of source, or (2) access to copy the Corresponding Source from a network server at no charge.
- **c.** Convey individual copies of the object code with a copy of the written offer to provide the Corresponding Source. This alternative is allowed only occasionally and noncommercially, and only if you received the object code with such an offer, in accord with subsection 6b.
- **d.** Convey the object code by offering access from a designated place (gratis or for a charge), and offer equivalent access to the Corresponding Source in the same way through the same place at no further charge. You need not require recipients to copy the Corresponding Source along with the object code. If the place to copy the object code is a network server, the Corresponding Source may be on a different server (operated by you or a third party) that supports equivalent copying facilities, provided you maintain clear directions next to the object code saying where to find the Corresponding Source. Regardless of what server hosts the Corresponding Source, you remain obligated to ensure that it is available for as long as needed to satisfy these requirements.
- **e.** Convey the object code using peer-to-peer transmission, provided you inform other peers where the object code and Corresponding Source of the work are being offered to the general public at no charge under subsection 6d.

A separable portion of the object code, whose source code is excluded from the Corresponding Source as a System Library, need not be included in conveying the object code work. A "User Product" is either (1) a "consumer product", which means any tangible personal property which is normally used for personal, family, or household purposes, or (2) anything designed or sold for incorporation into a dwelling. In determining whether a product is a consumer product, doubtful cases shall be resolved in favor of coverage. For a particular product received by a particular user, "normally used" refers to a typical or common use of that class of product, regardless of the status of the particular user or of the way in which the particular user actually uses, or expects or is expected to use, the product. A product is a consumer product regardless of whether the product has substantial commercial, industrial or non-consumer uses, unless such uses represent the only significant mode of use of the product.

"Installation Information" for a User Product means any methods, procedures, authorization keys, or other information required to install and execute modified versions of a covered work in that User Product from a modified version of its Corresponding Source. The information must suffice to ensure that the continued functioning of the modified object code is in no case prevented or interfered with solely because modification has been made.

If you convey an object code work under this section in, or with, or specifically for use in, a User Product, and the conveying occurs as part of a transaction in which the right of possession and use of the User Product is transferred to the recipient in perpetuity or for a fixed term (regardless of how the transaction is characterized), the Corresponding Source conveyed under this section must be accompanied by the Installation Information. But this requirement does not apply if neither you nor any third party retains the ability to install modified object code on the User Product (for example, the work has been installed in ROM).

The requirement to provide Installation Information does not include a requirement to continue to provide support service, warranty, or updates for a work that has been modified or installed by the recipient, or for the User Product in which it has been modified or installed. Access to a network may be denied when the modification itself materially and adversely affects the operation of the network or violates the rules and protocols for communication across the network.

Corresponding Source conveyed, and Installation Information provided, in accord with this section must be in a format that is publicly documented (and with an implementation available to the public in source code form), and must require no special password or key for unpacking, reading or copying.

**8.** Additional Terms.

"Additional permissions" are terms that supplement the terms of this License by making exceptions from one or more of its conditions. Additional permissions that are applicable to the entire Program shall be treated as though they were included in this License, to the extent that they are valid under applicable law. If additional permissions apply only to part of the Program, that part may be used separately under those permissions, but the entire Program remains governed by this License without regard to the additional permissions.

When you convey a copy of a covered work, you may at your option remove any additional permissions from that copy, or from any part of it. (Additional permissions may be written to require their own removal in certain cases when you modify the work.) You may place additional permissions on material, added by you to a covered work, for which you have or can give appropriate copyright permission.

Notwithstanding any other provision of this License, for material you add to a covered work, you may (if authorized by the copyright holders of that material) supplement the terms of this License with terms:

- **a.** Disclaiming warranty or limiting liability differently from the terms of sections 15 and 16 of this License; or
- **b.** Requiring preservation of specified reasonable legal notices or author attributions in that material or in the Appropriate Legal Notices displayed by works containing it; or
- **c.** Prohibiting misrepresentation of the origin of that material, or requiring that modified versions of such material be marked in reasonable ways as different from the original version; or
- **d.** Limiting the use for publicity purposes of names of licensors or authors of the material; or
- **e.** Declining to grant rights under trademark law for use of some trade names, trademarks, or service marks; or
- **f.** Requiring indemnification of licensors and authors of that material by anyone who conveys the material (or modified versions of it) with contractual assumptions of liability to the recipient, for any liability that these contractual assumptions directly impose on those licensors and authors. All other non-permissive additional terms are considered "further restrictions" within the meaning of section 10. If the Program as you received it, or any part of it, contains a notice stating that it is governed by this License along with a term that is a further restriction, you may remove that term. If a license document contains a further restriction but permits relicensing or conveying under this License, you may add to a covered work material governed by the terms of that license document, provided that the further restriction does not survive such relicensing or conveying.

If you add terms to a covered work in accord with this section, you must place, in the relevant source files, a statement of the additional terms that apply to those files, or a notice indicating where to find the applicable terms.

Additional terms, permissive or non-permissive, may be stated in the form of a separately written license, or stated as exceptions; the above requirements apply either way.

**9.** Termination.

You may not propagate or modify a covered work except as expressly provided under this License. Any attempt otherwise to propagate or modify it is void, and will automatically terminate your rights under this License (including any patent licenses granted under the third paragraph of section 11). However, if you cease all violation of this License, then your license from a particular copyright holder is reinstated (a) provisionally, unless and until the copyright holder explicitly and finally terminates your license, and (b) permanently, if the copyright holder fails to notify you of the violation by some reasonable means prior to 60 days after the cessation.

Moreover, your license from a particular copyright holder is reinstated permanently if the copyright holder notifies you of the violation by some reasonable means, this is the first time you have received notice of violation of this License (for any work) from that copyright holder, and you cure the violation prior to 30 days after your receipt of the notice.

Termination of your rights under this section does not terminate the licenses of parties who have received copies or rights from you under this License. If your rights have been terminated and not permanently reinstated, you do not qualify to receive new licenses for the same material under section  $10.$ 

**10.** Acceptance Not Required for Having Copies.

You are not required to accept this License in order to receive or run a copy of the Program. Ancillary propagation of a covered work occurring solely as a consequence of using peer-to-peer transmission to receive a copy likewise does not require acceptance. However, nothing other than this License grants you permission to propagate or modify any covered work. These actions infringe copyright if you do not accept this License. Therefore, by modifying or propagating a covered work, you indicate your acceptance of this License to do so.

#### **11.** Automatic Licensing of Downstream Recipients.

Each time you convey a covered work, the recipient automatically receives a license from the original licensors, to run, modify and propagate that work, subject to this License. You are not responsible for enforcing compliance by third parties with this License.

An "entity transaction" is a transaction transferring control of an organization, or substantially all assets of one, or subdividing an organization, or merging organizations. If propagation of a covered work results from an entity transaction, each party to that transaction who receives a copy of the work also receives whatever licenses to the work the party's predecessor in interest had or could give under the previous paragraph, plus a right to possession of the Corresponding Source of the work from the predecessor in interest, if the predecessor has it or can get it with reasonable efforts. You may not impose any further restrictions on the exercise of the rights granted or affirmed under this License. For example, you may not impose a license fee, royalty, or other charge for exercise of rights granted under this License, and you may not initiate litigation (including a cross-claim or counterclaim in a lawsuit) alleging that any patent claim is infringed by making, using, selling, offering for sale, or importing the Program or any portion of it.

#### **12.** Patents.

A "contributor" is a copyright holder who authorizes use under this License of the Program or a work on which the Program is based. The work thus licensed is called the contributor's "contributor version". A contributor's "essential patent claims" are all patent claims owned or controlled by the contributor, whether already acquired or hereafter acquired, that would be infringed by some manner, permitted by this License, of making, using, or selling its contributor version, but do not include claims that would be infringed only as a consequence of further modification of the contributor version. For purposes of this definition, "control" includes the right to grant patent sublicenses in a manner consistent with the requirements of this License.

Each contributor grants you a non-exclusive, worldwide, royalty-free patent license under the contributor's essential patent claims, to make, use, sell, offer for sale, import and otherwise run, modify and propagate the contents of its contributor version.

In the following three paragraphs, a "patent license" is any express agreement or commitment, however denominated, not to enforce a patent (such as an express permission to practice a patent or covenant not to sue for patent infringement). To "grant" such a patent license to a party means to make such an agreement or commitment not to enforce a patent against the party.

If you convey a covered work, knowingly relying on a patent license, and the Corresponding Source of the work is not available for anyone to copy, free of charge and under the terms of this License, through a publicly available network server or other readily accessible means, then you must either (1) cause the Corresponding Source to be so available, or (2) arrange to deprive yourself of the benefit of the patent license for this particular work, or (3) arrange, in a manner consistent with the requirements of this License, to extend the patent license to downstream recipients. "Knowingly relying" means you have actual knowledge that, but for the patent license, your conveying the covered work in a country, or your recipient's use of the covered work in a country, would infringe one or more identifiable patents in that country that you have reason to believe are valid.

If, pursuant to or in connection with a single transaction or arrangement, you convey, or propagate by procuring conveyance of, a covered work, and grant a patent license to some of the parties receiving the covered work authorizing them to use, propagate, modify or convey a specific copy of the covered work, then the patent license you grant is automatically extended to all recipients of the covered work and works based on it.

A patent license is "discriminatory" if it does not include within the scope of its coverage, prohibits the exercise of, or is conditioned on the non-exercise of one or more of the rights that are specifically granted under this License. You may not convey a covered work if you are a party to an arrangement with a third party that is in the business of distributing software, under which you make payment to

the third party based on the extent of your activity of conveying the work, and under which the third party grants, to any of the parties who would receive the covered work from you, a discriminatory patent license (a) in connection with copies of the covered work conveyed by you (or copies made from those copies), or (b) primarily for and in connection with specific products or compilations that contain the covered work, unless you entered into that arrangement, or that patent license was granted, prior to 28 March 2007.

Nothing in this License shall be construed as excluding or limiting any implied license or other defenses to infringement that may otherwise be available to you under applicable patent law.

**13.** No Surrender of Others' Freedom.

If conditions are imposed on you (whether by court order, agreement or otherwise) that contradict the conditions of this License, they do not excuse you from the conditions of this License. If you cannot convey a covered work so as to satisfy simultaneously your obligations under this License and any other pertinent obligations, then as a consequence you may not convey it at all. For example, if you agree to terms that obligate you to collect a royalty for further conveying from those to whom you convey the Program, the only way you could satisfy both those terms and this License would be to refrain entirely from conveying the Program.

**14.** Use with the GNU Affero General Public License.

Notwithstanding any other provision of this License, you have permission to link or combine any covered work with a work licensed under version 3 of the GNU Affero General Public License into a single combined work, and to convey the resulting work. The terms of this License will continue to apply to the part which is the covered work, but the special requirements of the GNU Affero General Public License, section 13, concerning interaction through a network will apply to the combination as such.

**15.** Revised Versions of this License.

The Free Software Foundation may publish revised and/or new versions of the GNU General Public License from time to time. Such new versions will be similar in spirit to the present version, but may differ in detail to address new problems or concerns.

Each version is given a distinguishing version number. If the Program specifies that a certain numbered version of the GNU General Public License "or any later version" applies to it, you have the option of following the terms and conditions either of that numbered version or of any later version published by the Free Software Foundation. If the Program does not specify a version number of the GNU General Public License, you may choose any version ever published by the Free Software Foundation.

If the Program specifies that a proxy can decide which future versions of the GNU General Public License can be used, that proxy's public statement of acceptance of a version permanently authorizes you to choose that version for the Program.

Later license versions may give you additional or different permissions. However, no additional obligations are imposed on any author or copyright holder as a result of your choosing to follow a later version.

**16.** Disclaimer of Warranty.

THERE IS NO WARRANTY FOR THE PROGRAM, TO THE EXTENT PERMITTED BY APPLICABLE LAW. EXCEPT WHEN OTHERWISE STATED IN WRITING THE COPYRIGHT HOLDERS AND/OR OTHER PARTIES PROVIDE THE PROGRAM "AS IS" WITHOUT WARRANTY OF ANY KIND, EITHER EXPRESSED OR IMPLIED, INCLUDING, BUT NOT LIMITED TO, THE IMPLIED WARRANTIES OF MERCHANTABILITY AND FITNESS FOR A PARTICULAR PURPOSE. THE ENTIRE RISK AS TO THE QUALITY AND PERFORMANCE OF THE PROGRAM IS WITH YOU. SHOULD THE PROGRAM PROVE DEFECTIVE, YOU ASSUME THE COST OF ALL NECESSARY SERVICING, REPAIR OR CORRECTION.

**17.** Limitation of Liability.

IN NO EVENT UNLESS REQUIRED BY APPLICABLE LAW OR AGREED TO IN WRITING WILL ANY COPYRIGHT HOLDER, OR ANY OTHER PARTY WHO MODIFIES AND/OR CONVEYS THE PROGRAM AS PERMITTED ABOVE, BE LIABLE TO YOU FOR DAMAGES, INCLUDING ANY GENERAL, SPECIAL, INCIDENTAL OR CONSEQUENTIAL DAMAGES ARISING OUT OF THE USE OR INABILITY TO USE THE PROGRAM (INCLUDING BUT NOT LIMITED TO LOSS OF DATA OR DATA BEING RENDERED INACCURATE <span id="page-44-0"></span>OR LOSSES SUSTAINED BY YOU OR THIRD PARTIES OR A FAILURE OF THE PROGRAM TO OPERATE WITH ANY OTHER PROGRAMS), EVEN IF SUCH HOLDER OR OTHER PARTY HAS BEEN ADVISED OF THE POSSIBILITY OF SUCH DAMAGES.

**18.** Interpretation of Sections 16 and 17.

If the disclaimer of warranty and limitation of liability provided above cannot be given local legal effect according to their terms, reviewing courts shall apply local law that most closely approximates an absolute waiver of all civil liability in connection with the Program, unless a warranty or assumption of liability accompanies a copy of the Program in return for a fee.

END OF TERMS AND CONDITIONS

**Aviso de CE**

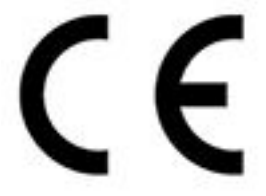

Este dispositivo cumple con la normativa CE clase A.

#### **Declaración de FCC**

**Declaración clase A de FCC**

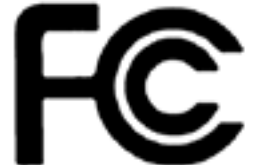

 Este dispositivo cumple con la sección 15 de las reglas de FCC. El funcionamiento está sujeto a las dos condiciones siguientes:

- **1.** Este dispositivo no puede causar interferencias dañinas.
- **2.** Este dispositivo debe aceptar cualquier interferencia recibida, incluidas las interferencias que puedan provocar un funcionamiento no deseado.

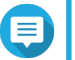

#### **Nota**

Este equipo ha sido probado y se comprobado que cumple con los límites para los dispositivos digitales de clase A, de acuerdo con la sección 15 de las reglas de FCC. Estos límites están diseñados para proporcionar protección razonable contra interferencias dañinas cuando el equipo se utilice en un entorno comercial. Este equipo genera, usa y puede radiar energía de radiofrecuencia, y si no se instala y utiliza conforme a las instrucciones del manual puede provocar interferencias dañinas en radiocomunicaciones. El uso de este equipo en una zona residencial podría provocar interferencias dañinas, en cuyo caso el usuario deberá correr con los gastos para corregir la interferencia.

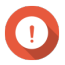

#### **Importante**

Cualquier modificación realizada en este dispositivo que no haya sido aprobada por QNAP Systems, Inc. puede anular la autorización del usuario, otorgada por el FCC, para operar este equipo.

# <span id="page-45-0"></span>**Directiva 2002/96/CE de la UE sobre residuos de aparatos eléctricos y electrónico (WEEE)**

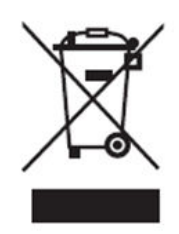

De acuerdo con los requisitos de la directiva WEEE, se proporciona a los clientes la siguiente información para los usuarios de todos los productos electrónicos de marca QNAP sometidos a la directiva WEEE.

Este símbolo en el producto o en su embalaje indica que este producto no se debe desechar con el resto de los residuos domésticos. En lugar de ello, es responsabilidad suya desechar los residuos de equipos llevándolos al punto de recogida designado para el reciclaje de residuos de aparatos eléctricos y electrónicos. La recogida independiente y el reciclaje de los residuos de aparatos en el momento de su desecho ayudará a conservar los recursos naturales y a garantizar que se reciclen de forma que protejan la salud de las personas y el medio ambiente. Para obtener más información sobre el lugar donde puede dejar los residuos de aparatos para su reciclaje, contacte con su ayuntamiento, con el servicio de desechos de residuos domésticos o con la tienda donde adquirió el producto.

# **Declaración sobre RoHS de la UE**

Este equipo cumple con la Directiva RoHS de la Unión Europea 2011/65/EU sobre las restricciones a la utilización de determinadas sustancias peligrosas en aparatos eléctricos y electrónicos. La directiva se aplica al uso de plomo, mercurio, cadmio, cromo hexavalente, bifenilos polibromados (PBB) y éteres difenílicos polibromados (PBDE) en aparatos eléctricos y electrónicos.

# **Aviso del UKCA**

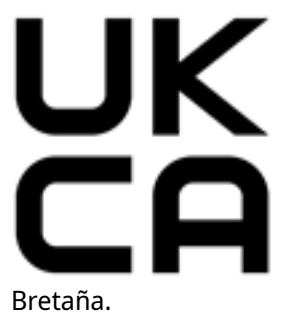

Este dispositivo cumple con los requisitos del UKCA:para productos vendidos en Gran